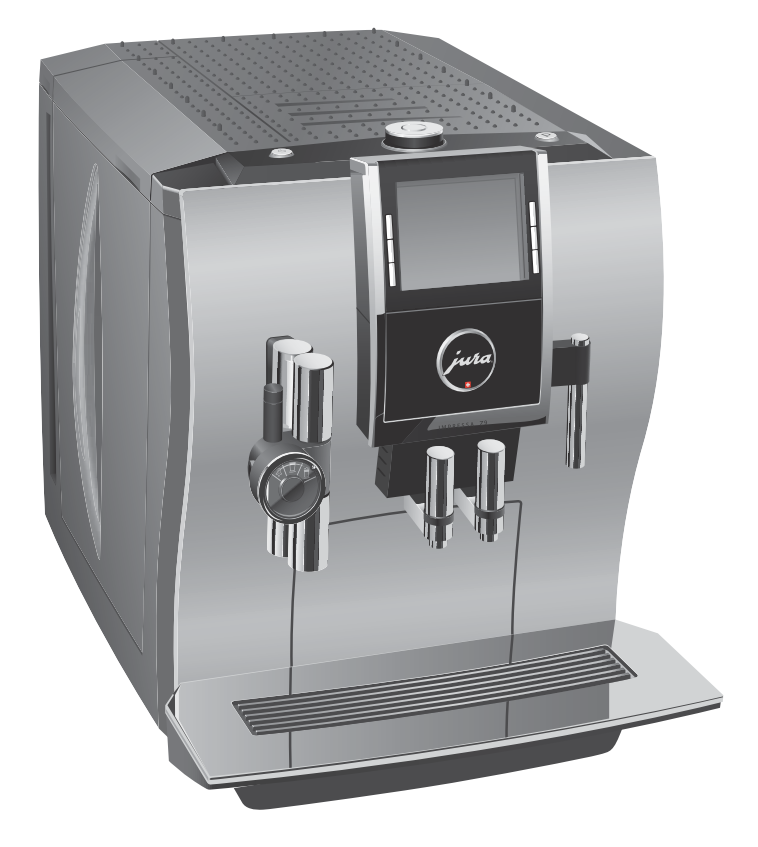

# Руководство по эксплуатации кофе-машины IMPRESSA Z9

# Кофе-машина IMPRESSA Z9

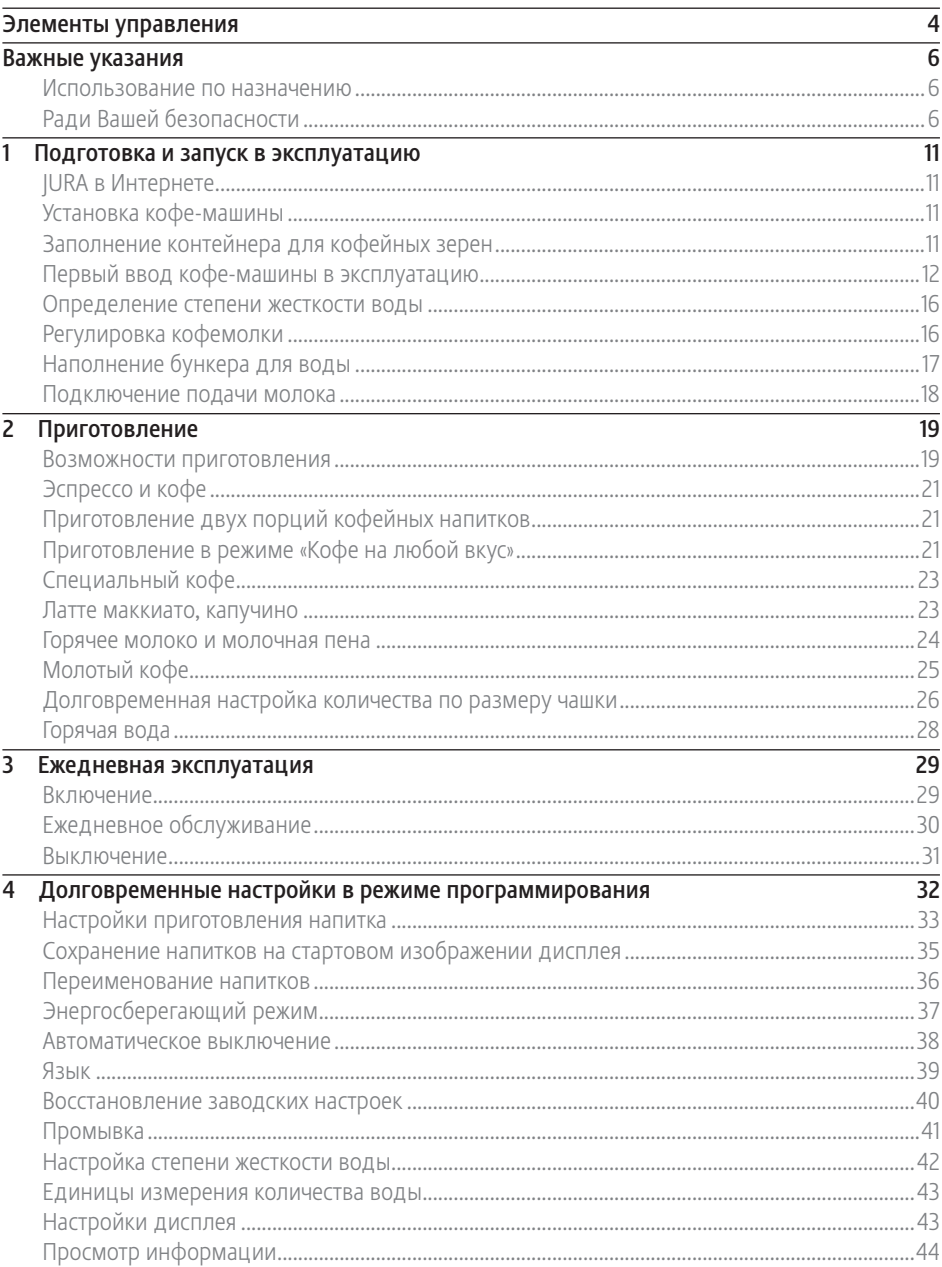

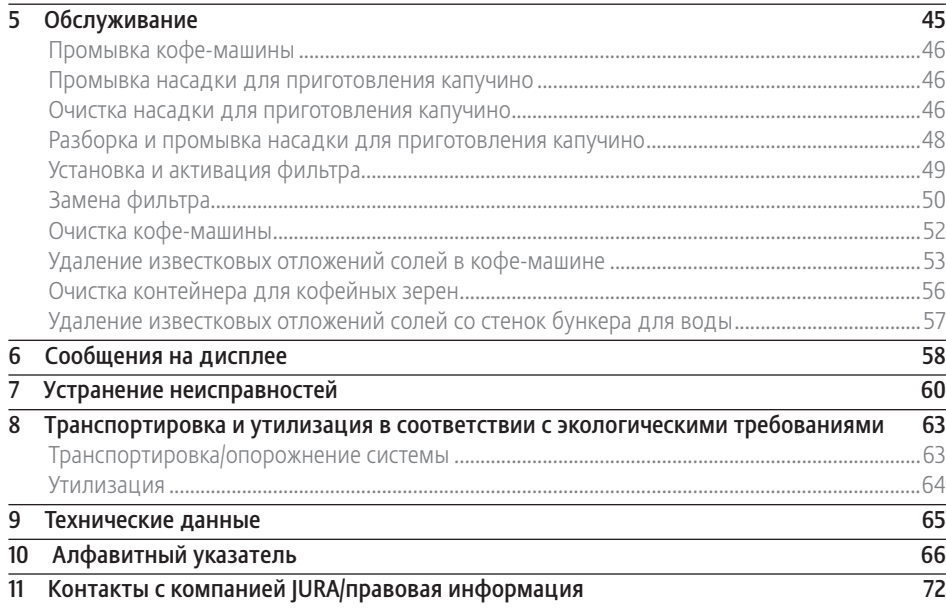

# Описание символов

# Предупреждения

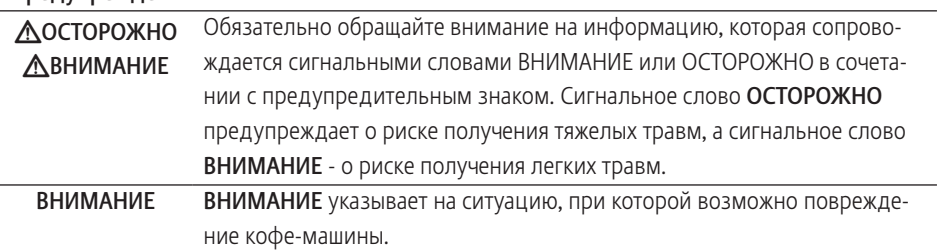

# Используемые символы

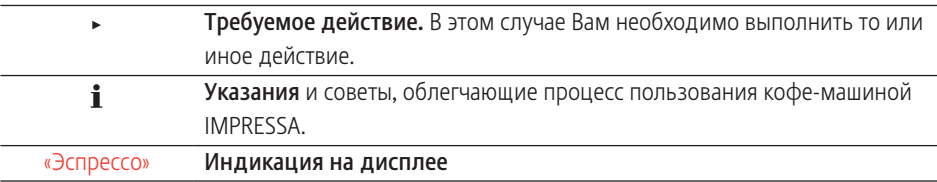

# Элементы управления

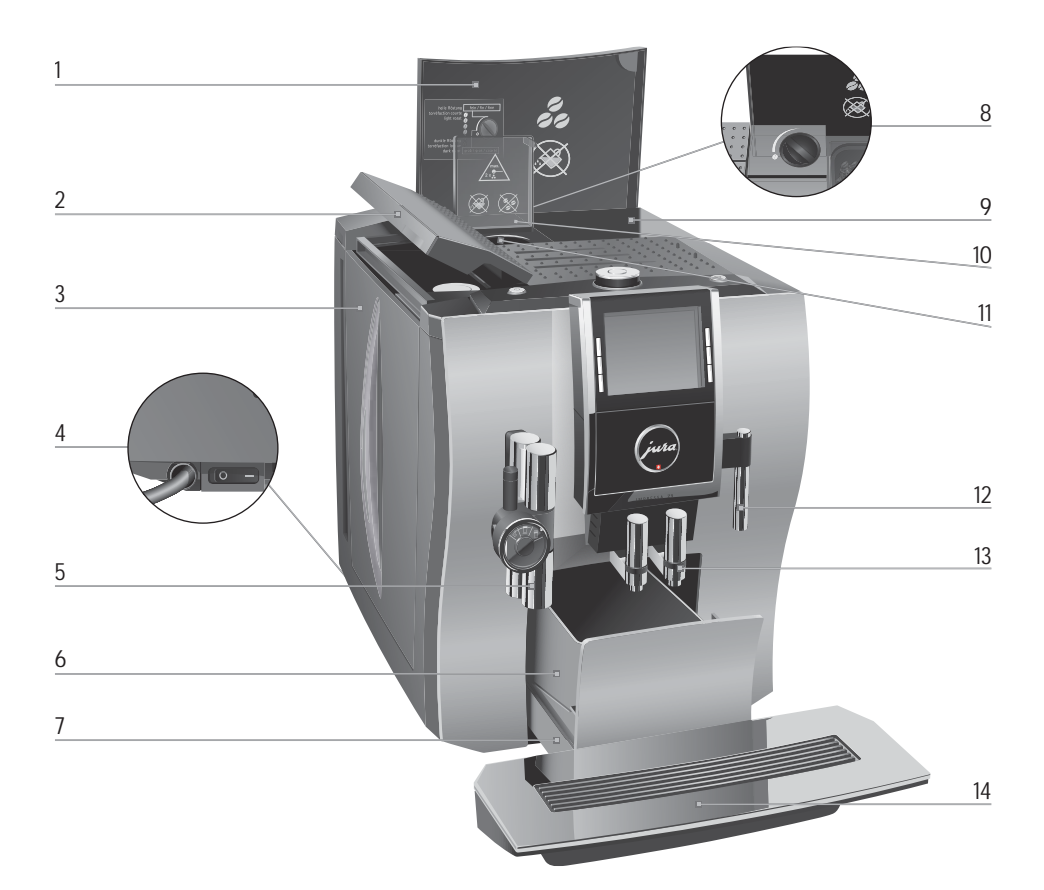

- 1 Крышка контейнера для кофейных зерен
- 2 Крышка бункера для воды
- 3 Бункер для воды
- 4 Сетевой выключатель и сетевой шнур (боковая сторона кофе-машины)
- 5 Регулируемая по высоте насадка для приготовления капучино
- 6 Контейнер для кофейных отходов
- 7 Поддон для сбора остаточной воды
- 8 Поворотный переключатель для настройки степени помола
- 9 Контейнер для кофейных зерен с крышкой для сохранения аромата кофе
- 10 Крышка воронки для молотого кофе
- 11 Воронка для молотого кофе
- 12 Дозатор горячей воды
- 13 Регулируемый по высоте и ширине дозатор кофе
- 14 Подставка для чашек

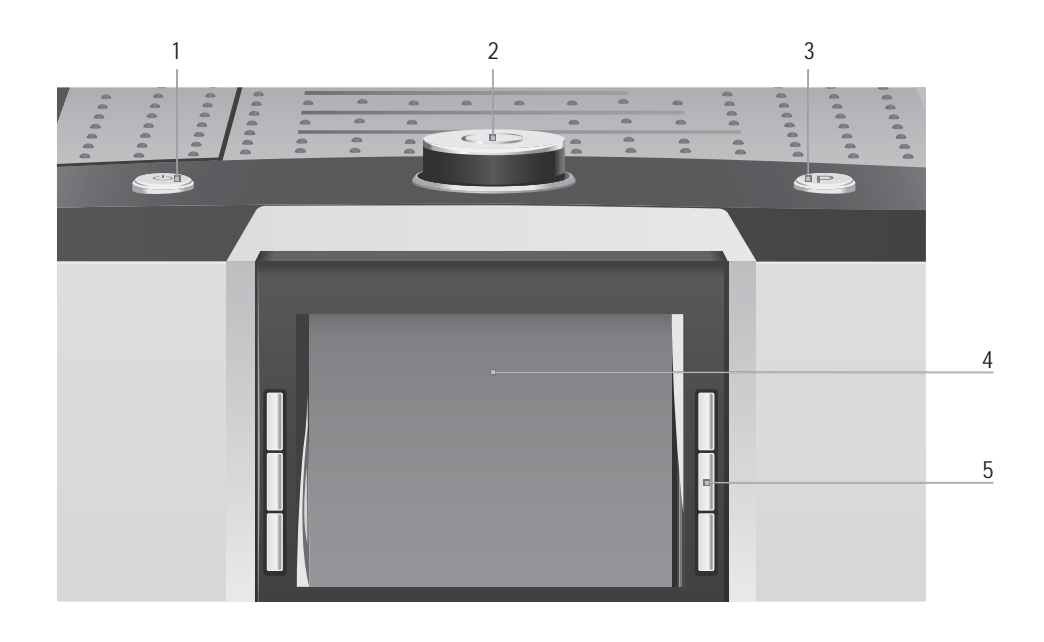

### Верхняя панель кофе-машины

- 1 Q Кнопка «Вкл./Выкл.»
- 2 g Поворотный переключатель Rotary Switch
- 3 O Кнопка P (программирование)

# Фронтальная панель

- 4 Дисплей
- 5 Многофункциональные кнопки (функции кнопок зависят от соответствующей индикации на дисплее)

# Важные указания

# Использование по назначению

Кофе-машина предусмотрена и разработана для бытового использования. Она предназначена только для приготовления кофе и подогрева молока и воды. Любое иное использование будет рассматриваться как использование не по назначению. Компания JURA Elektroapparate AG не несет ответственности за последствия, связанные с использованием кофемашины не по назначению.

Перед использованием кофе-машины полностью прочтите данное руководство по эксплуатации. На повреждения или дефекты, возникшие вследствие несоблюдения указаний руководства по эксплуатации, гарантия не распространяется. Храните данное руководство по эксплуатации рядом с кофе-машиной и передавайте его последующим пользователям.

# Ради Вашей безопасности

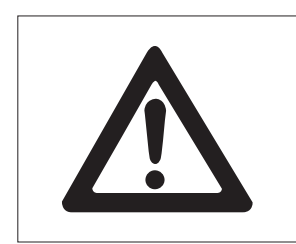

Внимательно прочтите и тщательно соблюдайте нижеследующие важные указания по технике безопасности.

Соблюдая следующие указания, Вы сможете предотвратить опасность для жизни из-за удара электрическим током:

- U ни в коем случае не эксплуатируйте установку с дефектами или с поврежденным сетевым шнуром;
- U в случае появления признаков повреждения, например, запаха горелого, немедленно отключите установку от сети и обратитесь в центр сервисного обслуживания компании JURA;
- U при повреждении сетевого шнура установки его необходимо отремонтировать непосредственно в компании JURA или в авторизованном центре сервисного обслуживания компании JURA;
- следите за тем, чтобы кофе-машина IMPRESSA и сетевой шнур не находились вблизи горячих поверхностей;
- U следите за тем, чтобы сетевой шнур не был зажат и не терся об острые кромки;
- U ни в коем случае не открывайте и не пытайтесь ремонтировать кофе-машину самостоятельно. Не вносите никаких изменений в кофе-машину, которые не описываются в данном руководстве по эксплуатации. В машине имеются токопроводящие детали. При ее открывании возникает опасность для жизни. Любой ремонт должен выполняться исключительно авторизованными центрами сервисного обслуживания компании JURA с использованием оригинальных запасных частей и принадлежностей;
- и для полного и надежного отключения кофе-машины IMPRESSA от сети электропитания сначала выключите ее при помощи кнопки «Вкл./Выкл.», а затем – при помощи сетевого выключателя. Только после этого вынимайте сетевой штекер из сетевой розетки.

Существует опасность ошпариться или получить ожог от дозаторов и насадки для приготовления капучино:

U поставьте кофе-машину в месте, недоступном для детей;

- и не прикасайтесь к горячим деталям. Используйте предусмотренные для этого ручки;
- следите за тем, чтобы насадка для приготовления капучино была чистой и правильно установленной. При неправильной установке или засорении насадка для приготовления капучино или ее части могут отсоединиться.

Поврежденная кофе-машина может стать причиной получения травм или возгорания. Во избежание повреждений, возможных травм и опасности возгорания:

- U никогда не оставляйте свисающим сетевой шнур. Вы можете споткнуться о него или повредить его;
- U не допускайте воздействия на кофемашину IMPRESSA таких погодных факторов, как дождь, мороз и прямые солнечные лучи;
- U не опускайте кофе-машину IMPRESSA, ее сетевой шнур и патрубки в воду;
- $\blacksquare$  не мойте кофе-машину IMPRESSA и ее<br>отдельные детали в посудомоечной посудомоечной машине;
- U перед очисткой кофе-машины IMPRESSA выключите ее при помощи сетевого выключателя. Всегда протирайте кофе-машину IMPRESSA влажной, но не мокрой тканью и не допускайте постоянного попадания на кофе-машину брызг воды;
- U подключайте кофе-машину только к сети с напряжением, указанным на заводской табличке. Заводская табличка находится на

нижней стороне кофе-машины IMPRESSA. Дополнительные технические данные приведены в данном руководстве по эксплуатации (см. Глава 9 «Технические данные»).

- используйте только оригинальные средства для обслуживания от компании JURA. Использование средств, не рекомендованных компанией JURA, может привести к повреждению кофе-машины IMPRESSA;
- U не используйте карамелизованные кофейные зерна или зерна с добавками;
- U в бункер для воды всегда заливайте свежую холодную воду;
- U на время длительного отсутствия выключайте кофе-машину при помощи сетевого выключателя;
- U Детям запрещается проводить работы по очистке и техническому обслуживанию без присмотра ответственного лица;
- U Не допускайте того, чтобы дети использовали данное устройство в качестве игрушки;
- U Убедитесь в том, что устройство недоступно для детей младше восьми лет, или постоянно присматривайте за детьми такого возраста, когда они находятся вблизи устройства;
- U Детям старше восьми лет разрешается использовать данное устройство без присмотра взрослых только в том случае, если они обучены правильному обращению с ним. Дети должны понимать, какие опасности могут возникнуть при неправильном обращении с устройством.

Лицам, а также детям, которые вследствие

- физических, сенсорных или психических нарушений либо
- U отсутствия опыта и знаний в обращении с кофе-машиной

не способны безопасно пользоваться кофемашиной, разрешено эксплуатировать ее исключительно под контролем или руководством ответственного лица.

Безопасность при использовании сменного фильтра CLARIS Blue:

- U храните сменные фильтры в недоступном для детей месте;
- U храните сменные фильтры в сухом месте в закрытой упаковке;
- U не храните сменные фильтры вблизи источников тепла и не допускайте попадания на них прямых солнечных лучей;
- U не используйте поврежденные сменные фильтры;
- U не открывайте сменные фильтры.

# 1 Подготовка и запуск в эксплуатацию

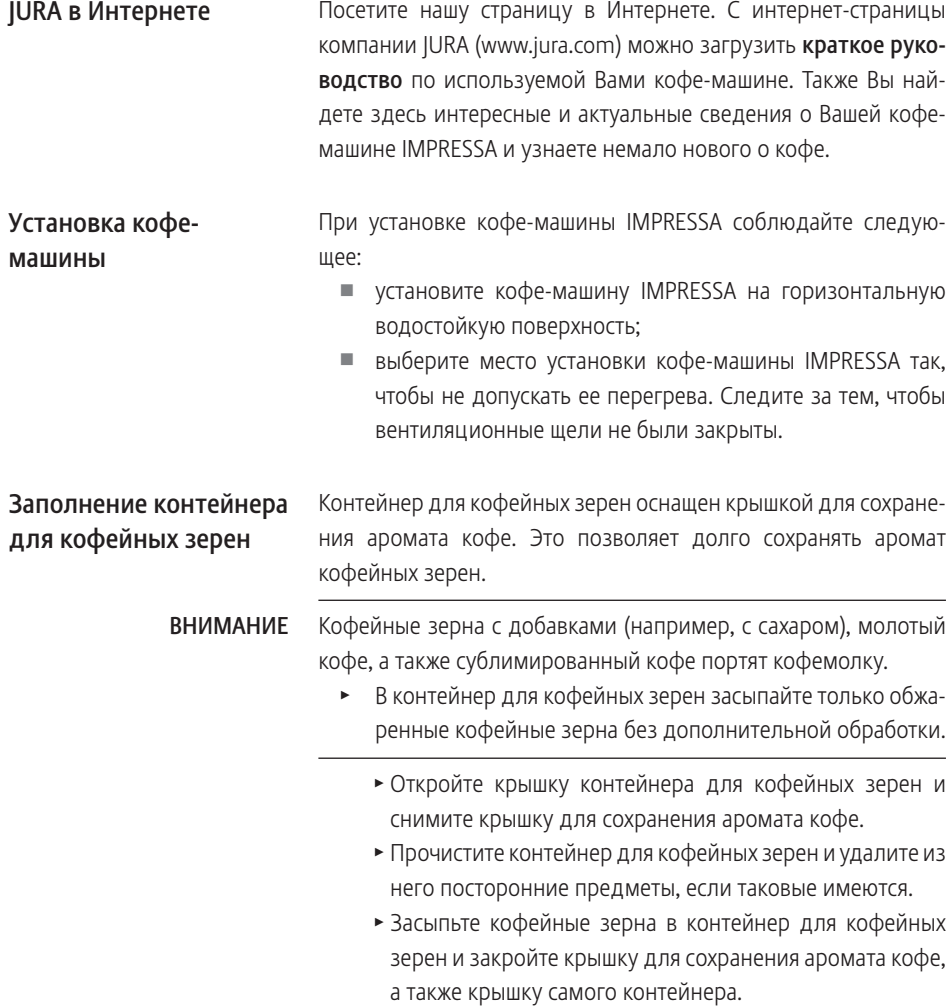

#### 1 Подготовка и запуск в эксплуатацию

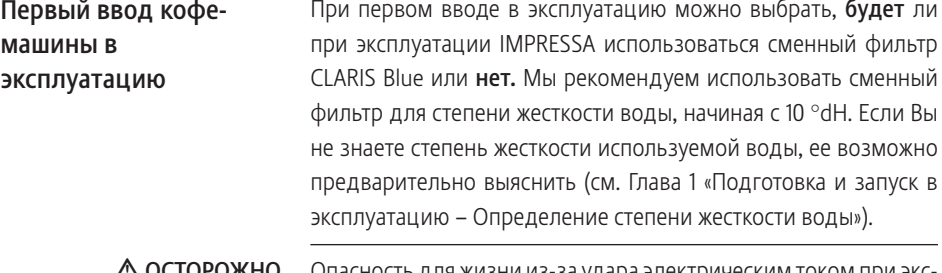

сность для жизни из-за удара электрическим током при эксплуатации кофе-машины с поврежденным сетевым шнуром. ∆ ОСТОРОЖНО

> Ни в коем случае не эксплуатируйте кофе-машину с дефектами или с поврежденным сетевым шнуром.

Условие: контейнер для кофейных зерен заполнен.

- Вставьте сетевой штекер в сетевую розетку.
- **3 Включите кофе-машину IMPRESSA при помощи сетевого** выключателя, расположенного с левой стороны кофемашины.
- Q T Для включения кофе-машины IMPRESSA нажмите кнопку «Вкл./Выкл.». На дисплее отображаются языки, которые можно выбрать.
- **Для просмотра других языков нажмите кнопку «Далее»** (справа внизу).
	- **Нажмите кнопку нужного языка, например, «Русский».** На дисплее ненадолго появляется «Cохранено» для подтверждения настройки.

«Режим использования фильтра»

**Выберите, хотите ли Вы пользоваться кофе-машиной** IMPRESSA со сменным фильтром CLARIS Blue или без него.

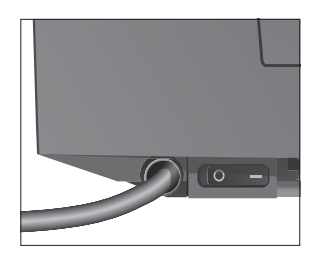

Первый ввод в эксплуатацию с активацией сменного фильтра

ВНИМАНИЕ

Попадание в бункер для воды молока, газированной минеральной воды или других жидкостей может привести к повреждению бункера или кофе-машины.

- В бункер для воды всегда заливайте свежую холодную воду.
	- Нажмите кнопку «Сохранить». На дисплее ненадолго появляется «Cохранено». «Установите фильтр.»
	- T Откройте крышку бункера для воды.
	- T Снимите бункер для воды и промойте его холодной водой.
	- Извлеките насадку для сменного фильтра из комплекта Welcome Pack.
	- \* Установите насадку сверху на сменный фильтр CLARIS Blue.
	- Откройте держатель фильтра и, слегка надавив, вставьте новый сменный фильтр в бункер для воды.
	- T Закройте держатель фильтра. Вы услышите щелчок.
- **i** Действие фильтра прекращается через два месяца. Настройте продолжительность действия фильтра посредством диска с указателем дат на держателе фильтра в бункере для воды.
	- T Наполните бункер свежей холодной водой и установите его в кофе-машину.
	- T Поставьте емкость (мин. 500 мл) под насадку для приготовления капучино.
	- Нажмите кнопку «Далее».

«Происходит промывка фильтра.», из насадки для приготовления капучино вытекает вода.

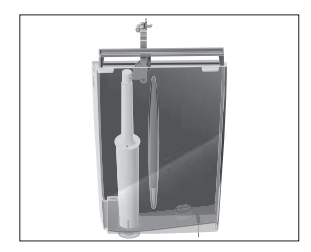

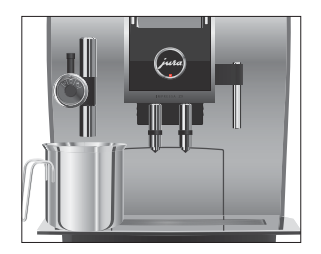

#### 1 Подготовка и запуск в эксплуатацию

- **i** Процесс промывки фильтра можно прервать в любой момент; нажмите для этого любую кнопку. Нажмите поворотный переключатель Rotary Switch  $\circled{b}$ , чтобы продолжить процесс промывки фильтра.
- **i** Вода может слегка изменить цвет. Это не опасно для здоровья и не ухудшает вкус напитков.

Промывка фильтра останавливается автоматически после того, как через фильтр пройдет примерно 500 мл жидкости.

«Промывка фильтра успешно выполнена.» «Происходит заполнение системы.», выполняется заполнение системы водой.

«Добро пожаловать JURA» «Происходит нагрев кофе-машины.» «Нажмите кнопку Rotary.», поворотный переключатель Rotary Switch загорается.

- Опорожните емкость и поставьте ее под дозатор кофе.
- $\circled{t}$  ► Нажмите поворотный переключатель Rotary Switch.

«Происходит промывка кофе-машины.», из дозатора кофе вытекает вода. Процесс промывки автоматически останавливается. На дисплее появляется «Выберите напиток:». Кофе-машина IMPRESSA находится в состоянии готовности к работе.

Первый ввод в эксплуатацию без активации сменного фильтра

#### ВНИМАНИЕ

Попадание в бункер для воды молока, газированной минеральной воды или других жидкостей может привести к повреждению бункера или кофе-машины.

- **В бункер для воды всегда заливайте свежую холодную** воду.
	- Нажмите кнопку «Дезактив-ть».
	- **Нажмите кнопку «Сохранить».**

На дисплее ненадолго появляется «Cохранено».

«Жесткость воды» «16 °dH»

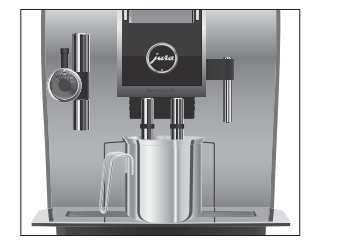

- Если степень жесткости используемой воды неизвестна, сначала ее следует выяснить (см. Глава 1 «Подготовка и запуск в эксплуатацию – Определение степени жесткости воды»).
- © ► Для изменения степени жесткости воды поверните поворотный переключатель Rotary Switch, например, на «25 °dH».
	- **Нажмите кнопку «Сохранить».** На дисплее ненадолго появляется «Cохранено». «Наполните бак для воды.»
	- T Откройте крышку бункера для воды.
	- Снимите бункер для воды и промойте его холодной водой.
	- T Наполните бункер свежей холодной водой и установите его в кофе-машину.

«Происходит заполнение системы.», выполняется заполнение системы водой.

«Добро пожаловать JURA»

«Происходит нагрев кофе-машины.»

«Нажмите кнопку Rotary.», поворотный переключатель Rotary Switch загорается.

- T Поставьте емкость под дозатор кофе.
- $\circled{t}$  ► Нажмите поворотный переключатель Rotary Switch. «Происходит промывка кофе-машины.», из дозатора кофе вытекает вода. Процесс промывки автоматически останавливается. На дисплее появляется «Выберите напиток:». Кофе-машина IMPRESSA находится в состоянии готовности к работе.

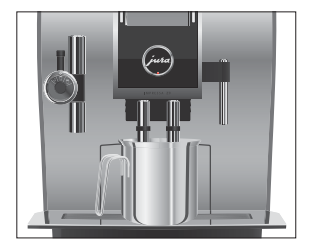

1 Подготовка и запуск в эксплуатацию

### Определение степени жесткости воды

Жесткость воды можно определить с помощью тест-полоски Aquadur®, входящей в комплект поставки.

- T Подержите тест-полоску недолго (1 секунду) в проточной воде. Стряхните с нее воду.
- T Подождите около 1 минуты.
- T Воспользовавшись описанием на упаковке, определите степень жесткости воды по изменению цвета тестполоски Aquadur®.

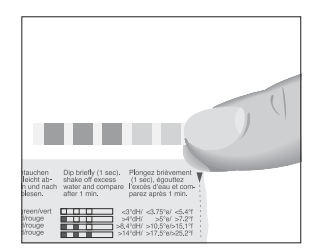

# Регулировка кофемолки

#### ВНИМАНИЕ

Возможна плавная настройка кофемолки в соответствии со степенью обжарки используемого кофе.

Если настраивать степень помола, когда кофемолка не работает, можно повредить поворотный переключатель для настройки степени помола.

Выполняйте настройку степени помола только во время работы кофемолки.

При правильной настройке степени помола подача кофе из дозатора выполняется равномерно. Кроме того, кофейная крема получается густой и нежной.

Пример: изменение степени помола во время приготовления эспрессо.

Условие: на дисплее отображается «Выберите напиток:».

- T Откройте крышку контейнера для кофейных зерен.
- Поставьте чашку под дозатор кофе.
- Нажмите кнопку «Эспрессо». Запускается кофемолка. На дисплее отображается

«Эспрессо».

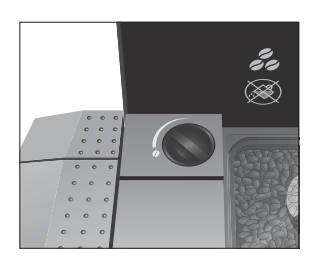

Наполнение бункера для воды

• Установите поворотный переключатель для настройки степени помола в нужное положение во время работы кофемолки.

Происходит приготовление эспрессо при настроенной степени помола.

T Закройте крышку контейнера для кофейных зерен.

Ежедневное обслуживание кофе-машины и соблюдение правил гигиены при обращении с молоком, кофе и водой являются определяющими факторами для качества приготовленного кофе. Поэтому следует ежедневно заменять воду.

Попадание в бункер для воды молока, газированной минеральной воды или других жидкостей может привести к повреждению бункера или кофе-машины. **ВНИМАНИЕ** 

- T В бункер для воды всегда заливайте свежую холодную воду.
	- T Откройте крышку бункера для воды.
	- Снимите бункер для воды и промойте его холодной водой.
	- T Наполните бункер свежей холодной водой и установите его в кофе-машину.
	- T Закройте крышку бункера для воды.

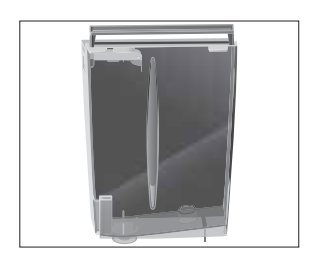

1 Подготовка и запуск в эксплуатацию

# Подключение подачи молока

Кофе-машина IMPRESSA приготавливает нежную мелкопористую кремообразную молочную пену идеальной консистенции. Основным критерием для вспенивания молока является температура молока: 4–8 °C. Поэтому рекомендуется использование охладителя молока или термоконтейнера для молока.

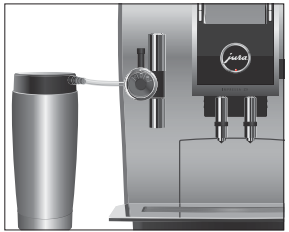

- Снимите защитный колпачок с насадки для приготовления капучино.
- T Подсоедините молочный шланг к насадке для приготовления капучино. Для этого подсоедините конец молочного шланга к соединительной детали на левой стороне насадки для приготовления капучино. Для подачи молока из контейнера для молока используйте короткий шланг, для подачи молока из пакета – длинный шланг.
- T Подсоедините второй конец молочного шланга к контейнеру для молока или опустите его в пакет молока (Рис.: термоконтейнер для молока из высококачественной стали от компании JURA, емкостью 0,6 литра).

# 2 Приготовление

- **i** Процесс приготовления напитка можно остановить в любой момент. Для этого нажмите любую кнопку.
- **i** Во время приготовления можно изменить ранее настроенные значения количества, поворачивая поворотный переключатель Rotary Switch  $\circled{c}$ .
- **1** Актуальное состояние процесса приготовления можно увидеть на дисплее.

Кофе имеет наилучший вкус, когда он горячий. Холодная фарфоровая чашка снижает температуру напитка, и соответственно, ухудшает его вкусовые качества. Поэтому мы рекомендуем предварительно подогревать чашки. Только в предварительно подогретых чашках кофейный аромат раскрывается полностью. Подогреватель чашек производства JURA можно приобрести в ближайшем специализированном магазине.

В режиме программирования можно выполнить долговременные настройки приготовления для любых напитков (см. Глава 4 «Долговременные настройки в режиме программирования – Настройки приготовления напитка»).

# Возможности приготовления

Кофе-машина IMPRESSA предлагает различные способы выбора кофейных напитков, молока или горячей воды для приготовления.

U Приготовление нажатием кнопки. Просто нажмите соответствующую кнопку приготовления выбранного напитка, отображенного на дисплее (стартовое изображение на дисплее).

На стандартном стартовом изображении на дисплее отображаются следующие напитки:

- $\blacksquare$  « $\Theta$ спрессо»
- $\blacksquare$  «Кофе»
- $\blacksquare$  «Капучино»
- $\blacksquare$  «Латте маккиато»
- $\blacksquare$  «Горячая вода»
- $\blacksquare$  «Молоко»

#### 2 Приготовление

U Приготовление с помощью полосы прокрутки (функция выбора в меню полосы прокрутки). Можно приготовить больше напитков, чем отображено на стартовом изображении на дисплее. Если повернуть поворотный переключатель Rotary Switch, в полосе прокрутки отобразятся и другие напитки.

Поверните поворотный переключатель Rotary Switch, чтобы выделить нужный напиток. Приготовление начинается после нажатия Rotary Switch или кнопки «Приготовить».

В полосе прокрутки дополнительно отображаются следующие напитки:

- $\blacksquare$  «Ристретто»
- $\blacksquare$  «Два ристретто»
- $\blacksquare$  «Два эспрессо»
- U «Два кофе»
- U «Cпециально кофе»
- U Приготовление в режиме «Кофе на любой вкус». При однократном, непродолжительном нажатии поворотного переключателя Rotary Switch выполняется переход в режим «Кофе на любой вкус». В данном режиме Вы можете настроить степень крепости кофе и количество до начала приготовления.
- **i** Если процесс приготовления не запускается, через 5 секунд автоматически осуществляется выход из меню полосы прокрутки и режима «Кофе на любой вкус».
- **i** Вы можете запрограммировать мультифункциональные кнопки и полосу прокрутки согласно своим вкусовым предпочтениям (см. Глава 4 «Долговременные настройки в режиме программирования – Сохранение напитков на стартовом изображении дисплея»).

## Эспрессо и кофе

Приготовление двух порций кофейных напитков

Приготовление в режиме «Кофе на любой вкус»

Для приготовления «Эспрессо» и «Кофе» нажатием кнопки действуйте по описанному далее примеру.

Пример: приготовление одной порции кофе нажатием кнопки. Условие: на дисплее отображается «Выберите напиток:».

- Поставьте чашку под дозатор кофе.
- Нажмите кнопку «Кофе».

Процесс приготовления запускается. В чашку подается количество кофе, соответствующее заранее настроенному количеству воды.

Процесс приготовления автоматически останавливается. На дисплее появляется «Выберите напиток:».

Приготовление двух порций ристретто, двух порций эспрессо или двух порций кофе всегда выполняется в описанной далее последовательности: В течение двух секунд дважды нажмите нужную кнопку приготовления или выберите соответствующую двойную порцию напитка в полосе прокрутки.

При однократном, непродолжительном нажатии поворотного переключателя Rotary Switch выполняется переход в режим «Кофе на любой вкус». В данном режиме Вы можете настроить степень крепости кофе и количество до начала приготовления.

- **i** Настройки, выполненные в режиме «Кофе на любой вкус», являются разовыми и не сохраняются в памяти.
- **1** Если процесс приготовления не запускается, через 5 секунд автоматически осуществляется выход из режима «Кофе на любой вкус».
- **i** Приготовление двойных порций напитков в режиме «Кофе на любой вкус» невозможно.

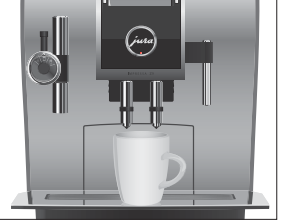

#### 2 Приготовление

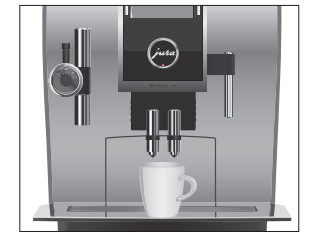

Пример: приготовление одной порции эспрессо в режиме «Кофе на любой вкус».

Условие: на дисплее отображается «Выберите напиток:».

- Поставьте чашку под дозатор кофе.
- © ► Нажмите и сразу отпустите поворотный переключатель Rotary Switch для переключения в режим «Кофе на любой вкус».

### «Кофе на любой вкус»

На дисплее отображаются напитки, которые Вы можете приготовить в данном режиме.

- **E** Напитки можно также выбирать с помощью полосы прокрутки. Для этого поверните поворотный переключатель Rotary Switch, чтобы выполнить переключение на меню полосы прокрутки.
	- Нажмите кнопку «Эспрессо». На дисплее появляется «Крепость кофе».
- g T Для выполнения настройки степени крепости кофе поворачивайте поворотный переключатель Rotary Switch.
- **<u> ◆ Для подтверждения настройки нажмите поворотный</u>** переключатель Rotary Switch. На дисплее появляется «Количество »/« 45 мл».
- © ► Для выполнения настройки объема наполнения поворачивайте поворотный переключатель Rotary Switch.
- **<sup></sup> ► Для подтверждения настройки нажмите поворотный** переключатель Rotary Switch.

Процесс приготовления запускается. Выполняется приготовление эспрессо согласно только что настроенным параметрам.

Процесс приготовления автоматически останавливается. На дисплее появляется «Выберите напиток:».

### Специальный кофе

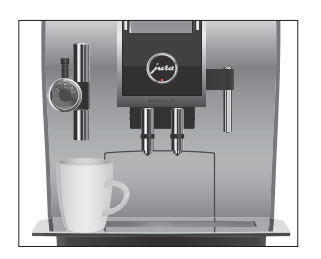

Пример: приготовление одной порции специального кофе с помощью полосы прокрутки.

Условие: на дисплее отображается «Выберите напиток:».

- Поставьте чашку под насадку для приготовления капучино.
- $\circled{c}$   $\triangleright$  Поверните поворотный переключатель Rotary Switch, чтобы выполнить переключение на меню полосы прокрутки.
- $\textcircled{c}$  Поворачивайте поворотный переключатель Rotary Switch до тех пор, пока напиток «Cпециально кофе» не будет выделен.
- © ► Для запуска процесса приготовления нажмите поворотный переключатель Rotary Switch. Процесс приготовления запускается. В чашку подается количество специального кофе, соответствующее заранее настроенному количеству воды.

Процесс приготовления автоматически останавливается. На дисплее появляется «Выберите напиток:».

Латте маккиато, капучино

Лишь одно нажатие кнопки – и кофе-машина IMPRESSA приготовит для Вас латте маккиато или капучино. Переставлять стакан или чашку при этом не требуется.

Пример: приготовление одной порции латте маккиато нажатием кнопки.

Условие: на дисплее отображается «Выберите напиток:». Обеспечена подача молока к насадке для приготовления капучино.

- Поставьте стакан под насадку для приготовления капучино (Рис.: термоконтейнер для молока из высококачественной стали от компании JURA, емкостью 0,6 литра).
- **i** Проверьте, чтобы уровень молока в емкости не был выше уровня подсоединения молочного шланга к насадке для приготовления капучино.
	- T Установите переключатель режимов, расположенный на насадке для приготовления капучино, в положение «Молочная пена» П.

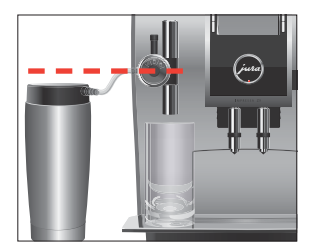

#### 2 Приготовление

**• Нажмите кнопку «Латте маккиато».** 

«Латте маккиато», выполняется приготовление молочной пены.

Процесс приготовления автоматически останавливается после подачи заранее настроенного количества молока.

**i** После этого следует короткая пауза, во время которой молочная пена отделяется от горячего молока. Так получаются слои, типичные для латте маккиато. Продолжительность этой паузы можно определить в режиме программирования (см. Глава 4 «Долговременные настройки в режиме программирования – Настройки приготовления напитка»).

Запускается процесс приготовления кофе. В стакан подается количество эспрессо, соответствующее заранее настроенному количеству воды.

Процесс приготовления автоматически останавливается. На дисплее появляется «Выберите напиток:».

Если Вы пользуетесь функцией приготовления молока, то для обеспечения безупречного функционирования насадки для приготовления капучино обязательно необходимо ежедневно проводить ее очистку (см. Глава 5 «Обслуживание – Очистка насадки для приготовления капучино»). Кофе-машина IMPRESSA не выдает запроса на очистку насадки для приготовления капучино.

Горячее молоко и молочная пена

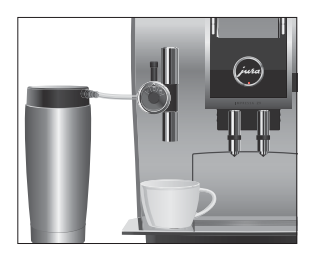

Пример: приготовление горячего молока нажатием кнопки. Условие: на дисплее отображается «Выберите напиток:». Обеспечена подача молока к насадке для приготовления капучино.

- T Поставьте чашку под насадку для приготовления капучино.
- T Установите переключатель режимов, расположенный на насадке для приготовления капучино, в положение «Молоко» П.
- **і** Если Вы хотите приготовить молочную пену, то установите переключатель режимов, расположенный на насадке для приготовления капучино, в положение «Молочная пена» П.
	- **Нажмите кнопку «Молоко».**

Выполняется приготовление горячего молока. В чашку подается количество молока, соответствующее заранее настроенному значению.

Процесс приготовления автоматически останавливается. На дисплее появляется «Выберите напиток:».

Если Вы пользуетесь функцией приготовления молока, то для обеспечения безупречного функционирования насадки для приготовления капучино обязательно необходимо ежедневно проводить ее очистку (см. Глава 5 «Обслуживание – Очистка насадки для приготовления капучино»). Кофе-машина IMPRESSA не выдает запроса на очистку насадки для приготовления капучино.

Благодаря воронке для молотого кофе возможно использование второго сорта кофе, например, кофе без кофеина. Молотый кофе

- **i** Не насыпайте молотого кофе более двух мерных ложек без верха.
- **i** Не используйте молотый кофе слишком мелкого помола. Такой кофе может засорить систему, и кофе будет подаваться каплями.
- **i** Если засыпано слишком мало молотого кофе, то на дисплее отображается «Недостаточно молотого кофе» и кофемашина IMPRESSA и кофе-машина останавливает процесс приготовления.
- **i** Выбранный кофейный напиток должен приготовляться примерно в течение 1 минуты после засыпки молотого кофе. В противном случае кофе-машина IMPRESSA остановит процесс и перейдет в состояние готовности к работе.

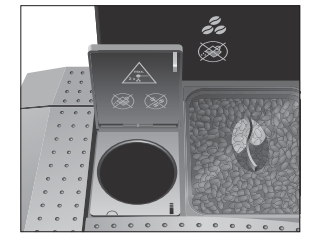

Для приготовления любых кофейных напитков из молотого кофе действуйте по описанному далее примеру.

Пример: приготовление одной порции кофе из молотого кофе. Условие: на дисплее отображается «Выберите напиток:».

- Поставьте чашку под дозатор кофе.
- T Откройте крышку контейнера для кофейных зерен.
- T Откройте крышку воронки для молотого кофе. «Засыпьте молотый кофе.»
- T Засыпьте в воронку молотый кофе одну мерную ложку без верха.
- Закройте крышку воронки для молотого кофе. «Выберите напиток:»
- Нажмите кнопку «Кофе».

Процесс приготовления запускается. В чашку подается количество кофе, соответствующее заранее настроенному количеству воды.

Процесс приготовления автоматически останавливается. На дисплее появляется «Выберите напиток:».

# Долговременная настройка количества по размеру чашки

Можно легко выполнить долговременную настройку количества воды и молока по размеру чашки для приготовления любого вида напитков. Как показано в нижеприведенном примере, значение количества настраивается один раз. В дальнейшем при приготовлении всегда будет использоваться данное настроенное значение количества.

Для выполнения долговременной настройки значения количества по размеру чашки для приготовления любых напитков следуйте данному примеру.

Пример: выполнение долговременной настройки количества воды для приготовления одной порции кофе. Условие: на дисплее отображается «Выберите напиток:».

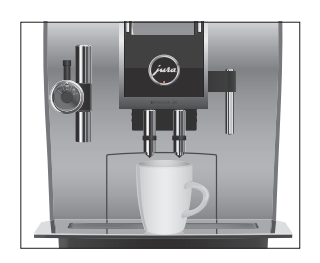

- Поставьте чашку под дозатор кофе.
- Нажмите и удерживайте нажатой кнопку «Кофе». Отображается «Кофе» и уровень заполнения.
- Продолжайте удерживать нажатой кнопку «Кофе» до тех пор, пока не появится «Достаточно кофе? Нажмите кнопку».
- Отпустите кнопку «Кофе».

Процесс приготовления запускается, и в чашку подается кофе.

• Нажмите любую кнопку, как только в чашке будет достаточное количество кофе.

Процесс приготовления останавливается. На дисплее ненадолго появляется «Cохранено». Долговременная настройка количества воды для приготовления одной порции кофе сохранена в памяти.

На дисплее появляется «Выберите напиток:».

- **i** Данную настройку можно изменить в любой момент, повторив этот процесс.
- **1** Долговременные настройки количества в соответствии с размером чашки могут также применяться к напиткам, отображенным на полосе прокрутки. Для этого нажмите и удерживайте поворотный переключатель Rotary Switch k до тех пор, пока на дисплее не появится «Достаточно кофе? Нажмите кнопку».
- **1** Долговременную настройку количества для приготовления любых кофейных напитков, молока и горячей воды можно выполнить также в режиме программирования (см. Глава 4 «Долговременные настройки в режиме программирования – Настройки приготовления напитка»).

#### 2 Приготовление

### Горячая вода

Для приготовления горячей воды можно выбрать следующие температурные режимы: «Средняя», «Высокая», «Низкая».

# **Л ВНИМАНИЕ**

Будьте осторожны! Можно ошпариться брызгами горячей воды. T Избегайте попадания воды на кожу.

Пример: приготовление горячей воды.

Условие: на дисплее отображается «Выберите напиток:».

- Поставьте чашку под дозатор горячей воды.
- Нажмите кнопку «Горячая вода». Отображается «Горячая вода» и значение температуры.
- $\mathbf i$  Поворачивая поворотный переключатель Rotary Switch  $\mathbf c$ (примерно в течение 2 секунд), можно настроить уровень температуры в соответствии со своими индивидуальными предпочтениями. Данная настройка не сохраняется в памяти.

В чашку подается заранее настроенное количество воды. Процесс приготовления автоматически останавливается. На дисплее появляется «Выберите напиток:».

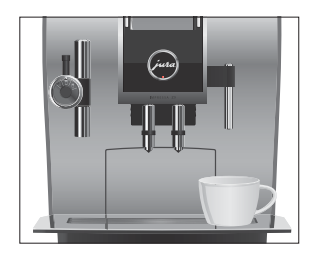

# 3 Ежедневная эксплуатация

Ежедневное обслуживание кофе-машины и соблюдение правил гигиены при обращении с молоком, кофе и водой являются определяющими факторами для качества приготовленного кофе. Поэтому следует ежедневно заменять воду.

При включении кофе-машины IMPRESSA автоматически выдается запрос на промывку, для запуска которой необходимо нажать поворотный переключатель Rotary Switch k. В режиме программирования данную настройку можно изменить и установить автоматический запуск промывки, выполняемой при включении кофе-машины (см. Глава 4 «Долговременные настройки в режиме программирования – Промывка»). Включение

> Условие: кофе-машина IMPRESSA подключена к сети электропитания при помощи сетевого выключателя.

- T Поставьте емкость под дозатор кофе.
- Q T Для включения кофе-машины IMPRESSA нажмите кнопку «Вкл./Выкл.».

На дисплее появляется «Добро пожаловать JURA». «Происходит нагрев кофе-машины.» «Нажмите кнопку Rotary.», поворотный переключатель Rotary Switch загорается.

 $\circled{t}$  ► Нажмите поворотный переключатель Rotary Switch. «Происходит промывка кофе-машины.», из дозатора кофе вытекает вода. Процесс промывки автоматически останавливается. На дисплее появляется «Выберите напиток:».

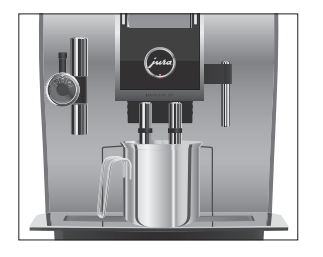

#### 3 Ежедневная эксплуатация

# Ежедневное обслуживание

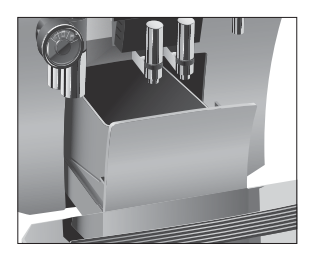

Если Вы хотите, чтобы Ваша кофе-машина IMPRESSA служила долго и всегда обеспечивала отменное качество кофе, обязательно проводите ее ежедневное обслуживание.

- T Выньте поддон для сбора остаточной воды.
- Опорожните контейнер для кофейных отходов и поддон для сбора остаточной воды. Промойте их теплой водой.
- T Вытрите насухо металлические контакты сзади на поддоне для сбора остаточной воды.
- Установите контейнер для кофейных отходов и поддон для сбора остаточной воды.
- Промойте бункер для воды чистой водой.
- T Очистите насадку для приготовления капучино (см. Глава 5 «Обслуживание – Очистка насадки для приготовления капучино»).
- T Разберите и промойте насадку для приготовления капучино (см. Глава 5 «Обслуживание – Разборка и промывка насадки для приготовления капучино»).
- T Протрите поверхность кофе-машины чистой, мягкой, влажной тканью (например, микроволоконной салфеткой).
- Из соображений гигиены мы рекомендуем регулярно заменять молочный шланг (прибл. раз в 3 месяцев). Запасные шланги можно приобрести в специализированных магазинах.

### Выключение

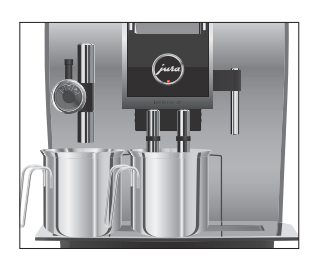

При выключении кофе-машины IMPRESSA выполняется промывка дозаторов, которые использовались при приготовлении кофейных напитков.

- Поставьте по одной емкости под дозатор кофе и под насадку для приготовления капучино.
- Q T Нажмите кнопку «Вкл./Выкл.».

«Происходит промывка кофе-машины.», выполняется промывка дозаторов, которые использовались при приготовлении кофейных напитков или молока. Процесс автоматически останавливается. Кофе-машина IMPRESSA выключена.

 $\mathbf i$  Если кофе-машина IMPRESSA выключается при помощи кнопки «Вкл./Выкл.», то в выключенном состоянии потребление энергии, которая необходима для режима ожидания, составляет менее 0,01 Вт. При помощи сетевого выключателя кофе-машину можно полностью отключить от электросети.

# 4 Долговременные настройки в режиме программирования

Нажмите кнопку P, чтобы войти в режим программирования. Поворачивая поворотный переключатель Rotary Switch и нажимая на мультифункциональные кнопки, Вы можете просмотреть и выполнить программные пункты и сохранить нужные долговременные настройки в памяти. Можно выполнить следующие настройки:

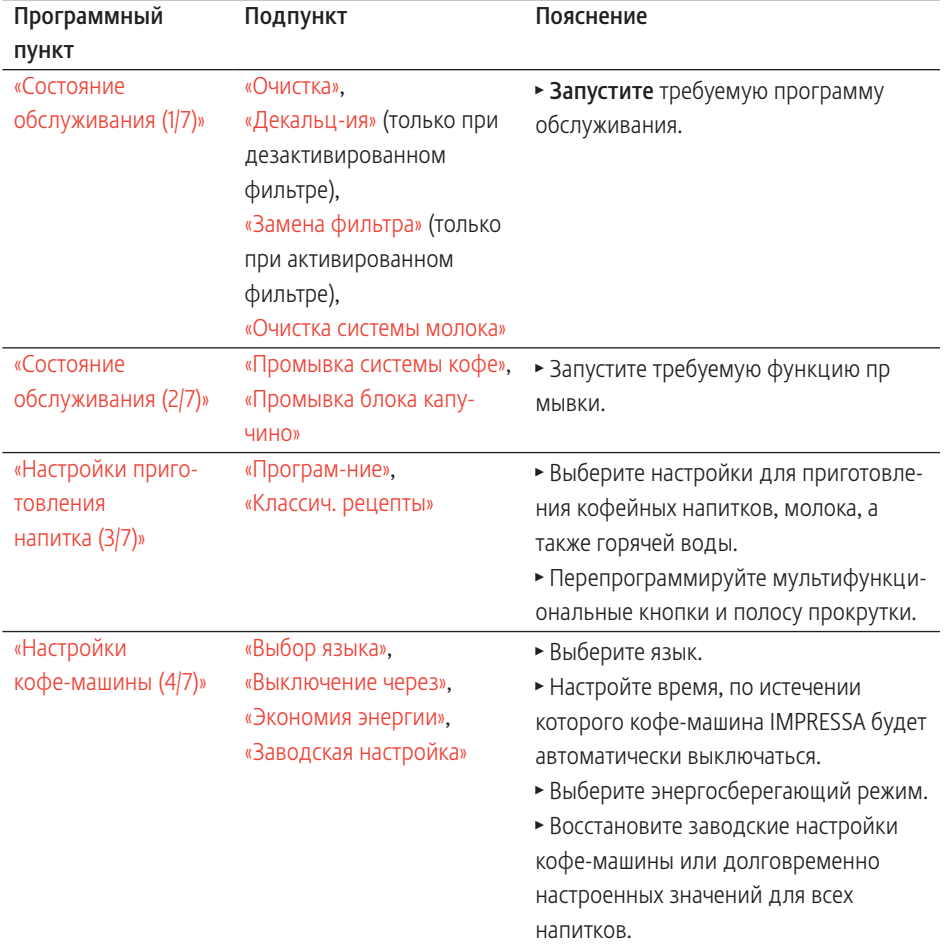

#### 4 Долговременные настройки в режиме программирования

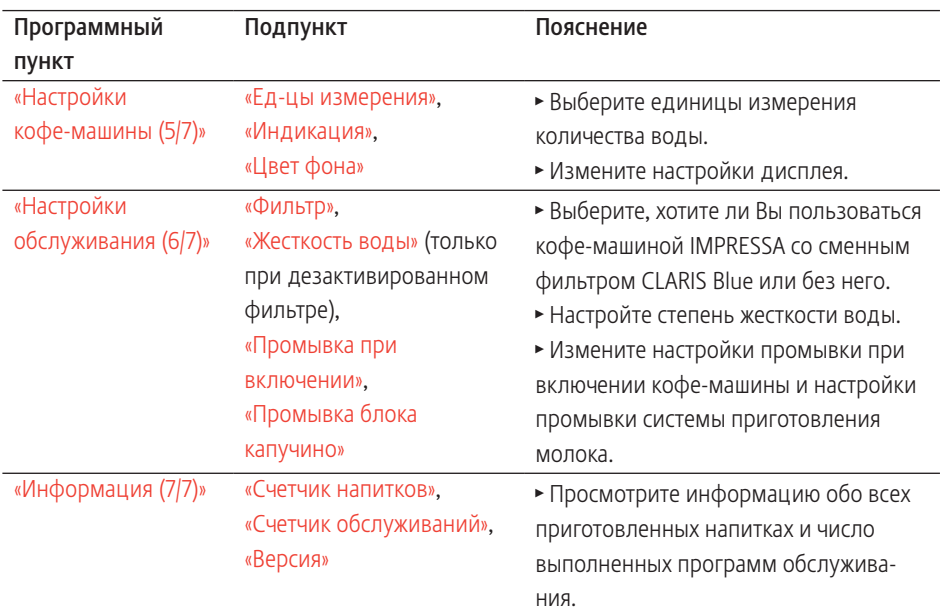

# Настройки приготовления напитка

В программном пункте «Настройки приготовления напитка (3/7)» / «Програм-ние» можно выполнить индивидуальные настройки приготовления для любых кофейных напитков, молока и горячей воды. Можно выполнить нижеследующие долговременные настройки:

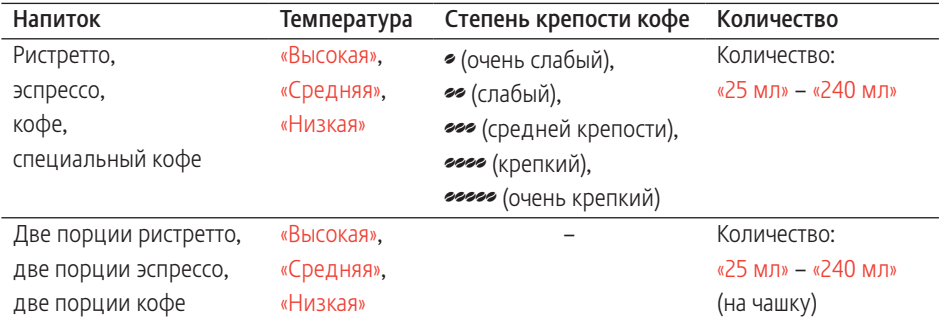

#### 4 Долговременные настройки в режиме программирования

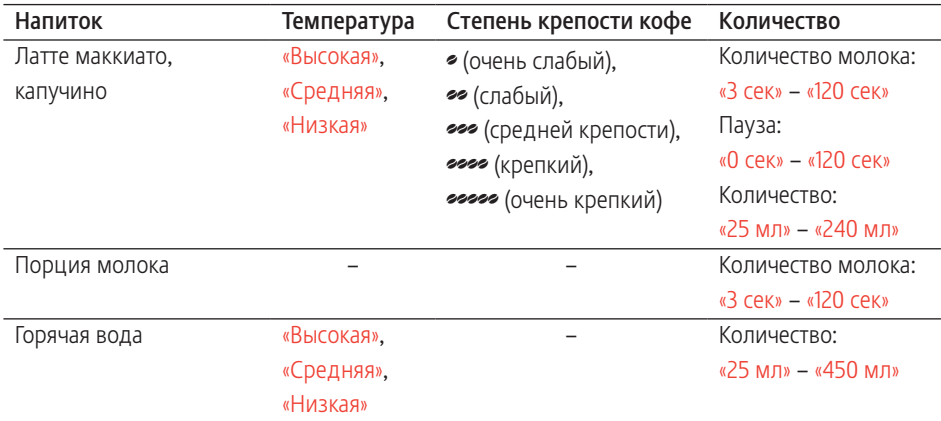

Пример: изменение количества молока для приготовления одной порции латте маккиато с «16 сек» на «20 сек», продолжительности паузы с «30 сек» на «40 сек» и количества воды с «45 мл» на «40 мл».

Условие: на дисплее отображается «Выберите напиток:».

- $\mathsf{P}$   $\rightarrow$  Нажмите кнопку программирования «Р». «Состояние обслуживания (1/7)»
- $\textcircled{c}$  Поворачивайте поворотный переключатель Rotary Switch до тех пор, пока на дисплее не отобразится программный пункт «Настройки приготовления напитка (3/7)».
	- **Нажмите кнопку «Програм-ние».** «Програм-ние»
- **1** При выполнении следующего шага выберите нажатием соответствующей кнопки напиток, для которого Вы хотите произвести настройки. Приготовление напитка при этом не происходит.
	- Нажмите кнопку «Латте маккиато».
	- **Нажмите кнопку «Кол-во молока».**
- © ► Для изменения настройки количества молока на «20 сек» поверните поворотный переключатель Rotary Switch.
	- **Нажмите кнопку «Сохранить».**

На дисплее ненадолго появляется «Cохранено».

- Нажмите кнопку «Далее».
- Нажмите кнопку «Пауза».
- $\textcircled{c}$   $\blacktriangleright$   $\text{I}$ ля изменения настройки продолжительности паузы на «40 сек» поверните поворотный переключатель Rotary Switch.
	- Нажмите кнопку «Сохранить».

На дисплее ненадолго появляется «Cохранено».

- Нажмите кнопку «Далее».
- Нажмите кнопку «Количество».
- Для изменения настройки количества воды на «40 мл» поверните поворотный переключатель Rotary Switch.
	- **Нажмите кнопку «Сохранить».** На дисплее ненадолго появляется «Cохранено». «Латте маккиато»
- $P$  ► Нажмите кнопку «Р», чтобы выйти из режима программирования. «Выберите напиток:»

Сохранение напитков на стартовом изображении дисплея В программном пункте «Настройки приготовления напитка (3/7)» / « Классич. рецепты» Вы найдете все стандартные напитки, которые сохранены в кофе-машине IMPRESSA. Каждый из этих напитков можно сохранить на стартовом изображении дисплея и выбрать для него любое положение.

Кроме того, Вы можете запрограммировать согласно своим вкусовым предпочтениям меню полосы прокрутки. Для этого нажмите кнопку «Удалить из полосы прокрутки» в программном пункте «Настройки приготовления напитка (3/7)» / «Програм-ние», чтобы удалить напитки. Нажмите кнопку «Добавление в полосу прокрутки» в программном пункте «Настройки приготовления напитка (3/7)» / «Классич. рецепты», чтобы сохранить новые напитки.

Пример: сохранение напитка «Два эспрессо» в нижнем правом положении на стартовом изображении дисплея.

Условие: на дисплее отображается «Выберите напиток:».

 $\mathsf{P}$  ► Нажмите кнопку программирования «Р».

«Состояние обслуживания (1/7)»

- 4 Долговременные настройки в режиме программирования
	- $\textcircled{r}$  Поворачивайте поворотный переключатель Rotary Switch до тех пор, пока на дисплее не отобразится программный пункт «Настройки приготовления напитка  $(3/7)$ ».
		- **Нажмите кнопку «Классич. рецепты».** «Классич. рецепты»
		- **1** При выполнении следующего шага нажатием соответствующей кнопки выберите напиток, который Вы хотите сохранить. Приготовление напитка при этом не происходит.
		- $\mathbf i$  Нажмите кнопку «Без напитка», если Вы не хотите сохранять ни один из напитков в данном положении на стартовом изображении дисплея.
			- Нажмите кнопку «Два эспрессо».
			- Нажмите кнопку «Далее».
			- **Нажмите кнопку «Добавление к избранным».** «Выберите позицию»
			- T Нажмите нижнюю правую кнопку. «Заменить имеющийся напиток для данной кнопки?»
			- Нажмите кнопку «Да». На дисплее ненадолго появляется «Cохранено».
				- «Два эспрессо»
	- $P$  ► Нажмите кнопку «Р», чтобы выйти из режима программирования. «Выберите напиток:»

# Переименование напитков

В программном пункте «Настройки приготовления напитка (3/7)» / «Програм-ние» Вы можете переименовать все напитки, сохраненные на стартовом изображении дисплея или в меню полосы прокрутки.

Пример: изменение названия напитка с «Кофе» на «Кофе по своему вкусу».

Условие: на дисплее отображается «Выберите напиток:».

- $\mathsf{P}$   $\rightarrow$  Нажмите кнопку программирования «Р». «Состояние обслуживания (1/7)»
- © ► Поворачивайте поворотный переключатель Rotary Switch до тех пор, пока на дисплее не отобразится программный пункт «Настройки приготовления напитка  $(3/7)$ ».
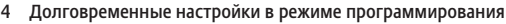

• Нажмите кнопку «Програм-ние».

«Програм-ние»

- Нажмите кнопку «Кофе».
- Нажмите кнопку «Далее».
- **Нажмите кнопку «Название напитка».**

«ABC»...«Я»

- © ► Поворачивайте поворотный переключатель Rotary Switch до тех пор, пока не выделится буква «K».
- $\circled{t}$  ► Для подтверждения выбора буквы «К» нажмите Rotary Switch.
	- Нажмите кнопку «abc» для переключения на строчные буквы.
- © ► Поворачивайте поворотный переключатель Rotary Switch до тех пор, пока не выделится буква «о».
- $\circledast$  ► Для подтверждения выбора буквы «о» нажмите Rotary Switch.
	- T Продолжайте составлять название до тех пор, пока оно полностью не отобразится на дисплее: «Кофе по своему вкусу».
	- Нажмите кнопку «Сохранить» для подтверждения названия напитка.

На дисплее ненадолго появляется «Cохранено». «Кофе по своему вкусу»

 $P \rightarrow$  Нажмите кнопку «Р», чтобы выйти из режима программирования.

«Выберите напиток:»

### Энергосберегающий режим

В программном пункте «Настройки кофе-машины (4/7)» / «Экономия энергии» можно выполнить долговременную настройку энергосберегающего режима (Energy Save Mode, E.S.M.©).

- $\blacksquare$  «Экономия уровень 1»
	- После включения кофе-машина IMPRESSA готова к приготовлению только кофейных напитков и горячей воды. Перед приготовлением кофейного напитка с молоком кофе-машина должна нагреться.
	- Спустя немного времени после последнего приготовления функция нагрева кофе-машины IMPRESSA выключается. Спустя прибл. 5 минут на дисплее отображается сообщение «Режим экономии».
- 4 Долговременные настройки в режиме программирования
	- $\blacksquare$  «Экономия уровень 2»
		- U После включения кофе-машина IMPRESSA готова к приготовлению всех кофейных напитков, кофейных напитков с молоком и горячей воды.
		- Спустя немного времени после последнего приготовления функция нагрева кофе-машины IMPRESSA выключается. Спустя прибл. 5 минут на дисплее отображается сообщение «Режим экономии».
	- $\blacksquare$  «Экономия нет»
		- Любые кофейные напитки, кофейные напитки с молоком, а также горячую воду можно приготовить сразу же.

Пример: изменение настройки энергосберегающего режима с «Экономия – уровень 1» на «Экономия – уровень 2».

Условие: на дисплее отображается «Выберите напиток:».

- $P \rightarrow H$ ажмите кнопку программирования «Р». «Состояние обслуживания (1/7)»
- © ► Поворачивайте поворотный переключатель Rotary Switch до тех пор, пока на дисплее не отобразится программный пункт «Настройки кофе-машины (4/7)».
	- **Нажмите кнопку «Экономия энергии».** «Экономия энергии»
	- **Нажмите кнопку «Экономия уровень 2».**
	- **Нажмите кнопку «Сохранить».** На дисплее ненадолго появляется «Cохранено». «Настройки кофе-машины (4/7)»
- $P \rightarrow$  Нажмите кнопку «Р», чтобы выйти из режима программирования.

#### «Выберите напиток:»

### Автоматическое выключение

Функция автоматического выключения кофе-машины IMPRESSA позволяет экономить электроэнергию. Если эта функция активирована, то, завершив последнюю операцию, кофе-машина IMPRESSA автоматически выключается по истечении настроенного времени.

Время автоматического выключения можно настроить на 15 минут, 30 минут или на значение в диапазоне от 1 часа до  $15 \mu$ 

Пример: изменение времени выключения с «2 ч» на «1 ч». Условие: на дисплее отображается «Выберите напиток:».

- $P \rightarrow$  Нажмите кнопку программирования «Р». «Состояние обслуживания (1/7)»
- $\textcircled{c}$  Поворачивайте поворотный переключатель Rotary Switch до тех пор, пока на дисплее не отобразится программный пункт «Настройки кофе-машины (4/7)».
	- Нажмите кнопку «Выключение через».
	- «2 ч»
- © ► Поворачивайте поворотный переключатель Rotary Switch до тех пор, пока на дисплее не отобразится «1 ч».
	- **Нажмите кнопку «Сохранить».** На дисплее ненадолго появляется «Cохранено». «Настройки кофе-машины (4/7)»
- $P$  ► Нажмите кнопку «Р», чтобы выйти из режима программирования. «Выберите напиток:»

Язык

В программном пункте «Настройки кофе-машины (4/7)» / «Выбор языка» можно установить язык отображения текста на дисплее кофе-машины IMPRESSA.

**1** Если Вы случайно выбрали язык, который не знаете, Вы можете легко снова установить язык отображения текста на дисплее кофе-машины на «English»: нажмите кнопку «P» для входа в режим программирования. При помощи поворотного переключателя Rotary Switch © выберите программный пункт «4/7» и нажмите левую верхнюю кнопку.

Пример: изменение языка с «Русский» на «English». Условие: на дисплее отображается «Выберите напиток:».

- $P \rightarrow H$ ажмите кнопку программирования «Р». «Состояние обслуживания (1/7)»
- © ► Поворачивайте поворотный переключатель Rotary Switch до тех пор, пока на дисплее не отобразится программный пункт «Настройки кофе-машины (4/7)».
	- Нажмите кнопку «Выбор языка».

«Выбор языка»

- 4 Долговременные настройки в режиме программирования
	- $\blacktriangleright$  Нажмите кнопку «English». На дисплее ненадолго появляется «Saved». «Machine settings (4/7)»
	- $P \rightarrow$  Нажмите кнопку «Р», чтобы выйти из режима программирования.

«Please select product:»

### Восстановление заводских настроек

В программном пункте «Настройки кофе-машины (4/7)» / «Заводская настройка» можно восстановить различные заводские настройки.

- $\blacksquare$  «Все напитки»
	- U Восстанавливаются заводские настройки (количество воды, степень крепости кофе, температура и др.) для всех напитков.
- $\blacksquare$  «Напиток»
	- Заводские настройки (количество воды, степень крепости, температура и др.) можно восстановить для каждого напитка по отдельности. Восстановление заводских настроек выполняется также для двойной порции соответствующего напитка.
- U «Кофе-машина»
	- Восстанавливаются заводские настройки по всем параметрам, измененным пользователем (кроме «Фильтр» и «Жесткость воды»).
- U «Осушение системы»
	- U Выполняется опорожнение системы. После восстановления заводских настроек кофе-машина IMPRESSA выключается.

Пример: восстановление заводских настроек для «Эспрессо». Условие: на дисплее отображается «Выберите напиток:».

- $\mathsf{P}$   $\rightarrow$  Нажмите кнопку программирования «Р». «Состояние обслуживания (1/7)»
- © ► Поворачивайте поворотный переключатель Rotary Switch до тех пор, пока на дисплее не отобразится программный пункт «Настройки кофе-машины (4/7)».
	- **Нажмите кнопку «Заводская настройка».** «Заводская настройка»
- Нажмите кнопку «Напиток».
- Нажмите кнопку «Эспрессо».

«Восстановить заводские настройки для напитка?»

- $\blacktriangleright$  Нажмите кнопку «Да». На дисплее ненадолго появляется «Cохранено». «Заводская настройка»
- $P$  ► Нажмите кнопку «Р», чтобы выйти из режима программирования. «Выберите напиток:»

#### Промывка

В программном пункте «Настройки обслуживания (6/7)» можно выполнить следующие настройки для функции промывки при включении кофе-машины и функции промывки системы приготовления молока:

- U «Промывка при включении» / «Вручную»
	- **Цикл промывки необходимо запускать вручную.**
- U «Промывка при включении» / «Автоматически» U Цикл промывки запускается автоматически.
- U «Промывка блока капучино» / «Вручную»
	- Запрос на промывку системы приготовления молока выдается сразу после приготовления кофейного напитка с молоком.
- U «Промывка блока капучино» / «Автоматически»
	- Промывка системы приготовления молока запускается автоматически через 30 секунд после приготовления кофейного напитка с молоком.

Пример: настройка выполнения промывки системы приготовления молока сразу после приготовления кофейного напитка с молоком.

Условие: на дисплее отображается «Выберите напиток:».

- $\mathsf{P}$   $\rightarrow$  Нажмите кнопку программирования «Р». «Состояние обслуживания (1/7)»
- © ► Поворачивайте поворотный переключатель Rotary Switch до тех пор, пока на дисплее не отобразится программный пункт «Настройки обслуживания (6/7)».
	- Нажмите кнопку «Промывка блока капучино». «Промывка блока капучино»
- 4 Долговременные настройки в режиме программирования
	- **Нажмите кнопку «Автоматически».**
	- **Нажмите кнопку «Сохранить».** На дисплее ненадолго появляется «Cохранено». «Настройки обслуживания (6/7)»
	- $P$  ► Нажмите кнопку «Р», чтобы выйти из режима программирования. «Выберите напиток:»

### Настройка степени жесткости воды

**i** Если в кофе-машине установлен и активирован сменный фильтр CLARIS Blue, настройка степени жесткости воды невозможна.

Чем жестче вода, тем чаще нужно удалять известковые отложения солей в кофе-машине IMPRESSA. Поэтому большое значение имеет правильная настройка степени жесткости воды.

Возможна плавная настройка степени жесткости воды в диапазоне от 1° до 30° по немецкой шкале (dH).

Пример: изменение степени жесткости воды с «16 °dH» на «25 °dH».

Условие: на дисплее отображается «Выберите напиток:».

- $P \rightarrow$  Нажмите кнопку программирования «Р». «Состояние обслуживания (1/7)»
- © ► Поворачивайте поворотный переключатель Rotary Switch до тех пор, пока на дисплее не отобразится программный пункт «Настройки обслуживания (6/7)».
	- **Нажмите кнопку «Жесткость воды».**

«Жесткость воды»

- $\textcircled{c}$  Поворачивайте поворотный переключатель Rotary Switch до тех пор, пока на дисплее не отобразится «25 °dH».
	- **Нажмите кнопку «Сохранить».** На дисплее ненадолго появляется «Cохранено». «Настройки обслуживания (6/7)»
- $P$  ► Нажмите кнопку «Р», чтобы выйти из режима программирования.

«Выберите напиток:»

#### Единицы измерения количества воды

В программном пункте «Настройки кофе-машины (5/7)» / «Ед-цы измерения» можно выбрать единицы измерения количества воды.

Пример: изменение единиц измерения количества воды с «мл» на «унция».

Условие: на дисплее отображается «Выберите напиток:».

- $P \rightarrow$  Нажмите кнопку программирования «Р». «Состояние обслуживания (1/7)»
- © ► Поворачивайте поворотный переключатель Rotary Switch до тех пор, пока на дисплее не отобразится программный пункт «Настройки кофе-машины (5/7)».
	- **Нажмите кнопку «Ед-цы измерения».**

«Ед-цы измерения»

- **Нажмите кнопку «унция».**
- **Нажмите кнопку «Сохранить».** На дисплее ненадолго появляется «Cохранено». «Настройки кофе-машины (5/7)»
- $P \rightarrow$  Нажмите кнопку «Р», чтобы выйти из режима программирования. «Выберите напиток:»

Настройки дисплея

В программном пункте «Настройки кофе-машины (5/7)» можно выполнить нижеследующие настройки:

- U «Индикация» (в процентах) Измените яркость дисплея.
- $\blacksquare$  «Цвет фона»
- U Измените фон дисплея.

Пример: изменение фона дисплея.

Условие: на дисплее отображается «Выберите напиток:».

- $\mathsf{P}$   $\rightarrow$  Нажмите кнопку программирования «Р». «Состояние обслуживания (1/7)»
- © ► Поворачивайте поворотный переключатель Rotary Switch до тех пор, пока на дисплее не отобразится программный пункт «Настройки кофе-машины (5/7)».
	- Нажмите кнопку «Цвет фона».

«Цвет фона»

- 4 Долговременные настройки в режиме программирования
	- © ► Для выбора другого фона поворачивайте поворотный переключатель Rotary Switch.
		- **Нажмите кнопку «Сохранить».** На дисплее ненадолго появляется «Cохранено». «Настройки кофе-машины (5/7)»
	- $P$  ► Нажмите кнопку «Р», чтобы выйти из режима программирования. «Выберите напиток:»
	- **E** Настроенный фон отображается только на стартовом изображении на дисплее.

В программном пункте «Информация (7/7)» можно просмотреть нижеследующую информацию. Просмотр информации

- U «Счетчик напитков»: количество приготовленных порций кофейных напитков, кофейных напитков с молоком, а также порций горячей воды;
- U «Счетчик обслуживаний»: количество выполненных программ обслуживания (очистка, удаление известковых отложений солей, замена фильтра и т.д.);
- U «Версия»: версия программного обеспечения.

Пример: запрос количества приготовленных порций кофе. Условие: на дисплее отображается «Выберите напиток:».

- $P \rightarrow$  Нажмите кнопку программирования «Р». «Состояние обслуживания (1/7)»
- © ► Поворачивайте поворотный переключатель Rotary Switch до тех пор, пока на дисплее не отобразится программный пункт «Информация (7/7)».
	- **Нажмите кнопку «Счетчик напитков».** «Счетчик напитков»
- $\blacktriangleright\blacktriangleright\blacktriangleright$  Нажимайте кнопку «Далее» до тех пор, пока на дисплее не отобразится «Кофе» и количество приготовленных порций кофе.
- $P \rightarrow$  Нажмите кнопку «Р», чтобы выйти из режима программирования.

«Выберите напиток:»

Кофе-машина IMPRESSA оснащена следующими встроенными программами обслуживания:

- промывка кофе-машины («Промывка системы кофе»);
- промывка насадки для приготовления капучино («Промывка блока капучино»);
- U очистка насадки для приготовления капучино («Очистка системы молока»);
- замена фильтра («Замена фильтра»);
- очистка кофе-машины («Очистка»);
- U удаление известковых отложений солей в кофе-машине («Декальц-ия») (только при дезактивированном фильтре).
- **і** Очистку, удаление известковых отложений солей, промывку системы приготовления молока или замену фильтра следует проводить в соответствии с индикацией на дисплее.
- **i** При нажатии кнопки «P» выполняется переход к обзору программ обслуживания («Состояние обслуживания (1/7)»). По полосе индикации можно определить, какую программу обслуживания необходимо выполнить. Если вся полоса закрашена красным цветом, кофе-машина IMPRESSA требует выполнения соответствующей программы обслуживания.
- **i** Кофе-машина IMPRESSA не выдает запроса на очистку насадки для приготовления капучино. Если Вы пользуетесь функцией приготовления молока, то из соображений гигиены проводите очистку насадки для приготовления капучино ежедневно.

### Промывка кофемашины

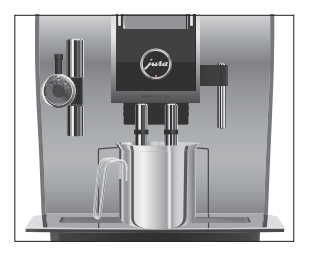

Вы можете в любое время вручную запустить цикл промывки.

Условие: на дисплее отображается «Выберите напиток:».

- Поставьте емкость под дозатор кофе.
- $\mathsf{P}$   $\rightarrow$  Нажмите кнопку программирования «Р». «Состояние обслуживания (1/7)»
- $\textcircled{r}$  Поворачивайте поворотный переключатель Rotary Switch до тех пор, пока на дисплее не отобразится программный пункт «Состояние обслуживания (2/7)».
	- Нажмите кнопку «Промывка системы кофе».

«Происходит промывка кофе-машины.», из дозатора кофе вытекает вода.

Процесс промывки автоматически останавливается. На дисплее появляется «Выберите напиток:».

После каждого приготовления молока кофе-машина IMPRESSA выдает запрос на промывку системы приготовления молока.

Условие: на дисплее отображается «Выполнить промывку сист. приг. молока.» и горит поворотный переключатель Rotary Switch.

- Поставьте емкость под насадку для приготовления капучино.
- $\circledast$  ► Нажмите поворотный переключатель Rotary Switch. «Происходит промывка сист.приг.молока.», выполняется промывка насадки для приготовления капучино. Процесс промывки автоматически останавливается. На дисплее появляется «Выберите напиток:».

Если Вы пользуетесь функцией приготовления молока, то для обеспечения неизменно безупречного функционирования насадки для приготовления капучино обязательно необходимо ежедневно проводить ее очистку. Кофе-машина IMPRESSA не выдает запроса на очистку насадки для приготовления капучино.

### Промывка насадки для приготовления капучино

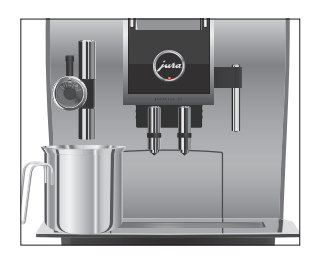

Очистка насадки для приготовления капучино

Использование неподходящего чистящего средства может нанести ущерб кофе-машине, а также привести к появлению осадка в воде. ВНИМАНИЕ

- Используйте только оригинальные средства для обслуживания от компании JURA.
- **i** Средство для очистки системы приготовления молока от компании JURA можно приобрести в специализированных магазинах.

Условие: на дисплее отображается «Выберите напиток:».

- $\mathsf{P}$   $\rightarrow$  Нажмите кнопку программирования «Р». «Состояние обслуживания (1/7)»
	- Нажмите кнопку «Очистка системы молока». «Приблизительная продолжительность 2 мин»
	- Нажмите кнопку «Запустить». «Используйте только оригинальные средства для обслуживания от компании JURA!»
	- Нажмите кнопку «Запустить» еще раз. «Ср-во для очистки блока капучино»
	- T Залейте в емкость 250 мл свежей воды и добавьте один мерный колпачок средства для очистки насадки для приготовления капучино.
	- T Опустите молочный шланг в емкость.
	- T Поверните переключатель режимов, расположенный на насадке для приготовления капучино, в положение «Молочная пена» П или «Молоко» П.
	- Поставьте вторую емкость под насадку для приготовления капучино.
	- Нажмите кнопку «Далее».

«Происходит очистка сист. приг. молока.», выполняется очистка молочного шланга и насадки для приготовления капучино.

«Вода для очистки блока капучино»

T Тщательно промойте емкость, залейте в нее 250 мл свежей воды и опустите в нее молочный шланг.

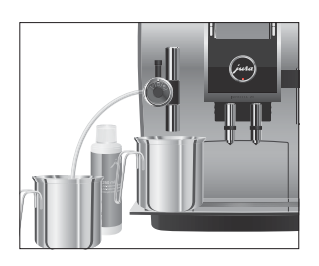

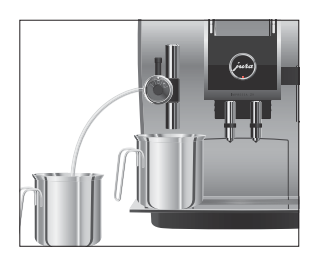

Разборка и промывка насадки для приготовления капучино

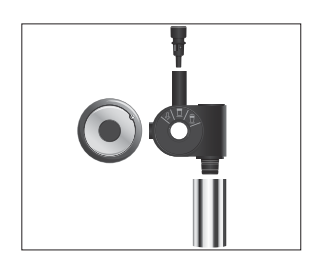

- Опорожните вторую емкость и снова поставьте ее под насадку для приготовления капучино.
- Нажмите кнопку «Далее».

«Происходит очистка сист. приг. молока.», выполняется промывка молочного шланга и насадки для приготовления капучино свежей водой.

Процесс автоматически останавливается. На дисплее появляется «Выберите напиток:».

Если Вы пользуетесь функцией приготовления молока, то для обеспечения безупречного функционирования насадки для приготовления капучино, а также из соображений гигиены, насадку обязательно необходимо ежедневно разбирать и промывать. Кофе-машина IMPRESSA не выдает запроса на разборку и промывку насадки для приготовления капучино.

- Снимите молочный шланг и тщательно его промойте под проточной водой.
- T Потянув вниз, осторожно снимите насадку для приготовления капучино.
- T Разберите насадку для приготовления капучино на отдельные детали.
- Тшательно промойте все детали насадки для приготовления капучино под струей проточной воды. При наличии сильно засохших остатков молока сначала положите детали в средство для очистки системы приготовления молока от компании JURA и затем тщательно промойте их.
- Соберите насадку для приготовления капучино.
- **i** Для оптимального функционирования насадки для приготовления капучино проследите за тем, чтобы все отдельные детали были правильно и прочно соединены друг с другом.
	- T Прочно установите насадку для приготовления капучино на соединительную деталь.

#### Установка и активация фильтра

Очистка кофе-машины IMPRESSA от известковых отложений солей не потребуется, если использовать сменный фильтр CLARIS Blue. Если при первом вводе в эксплуатацию сменный фильтр не был активирован, то его можно активировать и позже.

**i** Не прерывайте процесс установки фильтра. Это обеспечит оптимальную работу кофе-машины IMPRESSA.

Условие: на дисплее отображается «Выберите напиток:».

- $\mathsf{P}$   $\rightarrow$  Нажмите кнопку программирования «Р». «Состояние обслуживания (1/7)»
- $\textcircled{c}$  Поворачивайте поворотный переключатель Rotary Switch до тех пор, пока на дисплее не отобразится программный пункт «Настройки обслуживания (6/7)».
	- Нажмите кнопку «Фильтр». «Режим использования фильтра»
	- **Нажмите кнопку «Активировать».**
	- **Нажмите кнопку «Сохранить».** На дисплее ненадолго появляется «Cохранено». «Установите фильтр.»
	- T Снимите бункер для воды и опорожните его.
	- Извлеките насадку для сменного фильтра из комплекта Welcome Pack.
	- **> Установите насадку сверху на сменный фильтр CLARIS** Blue.
	- T Откройте держатель фильтра и, слегка надавив, вставьте новый сменный фильтр в бункер для воды.
	- T Закройте держатель фильтра. Вы услышите щелчок.
	- **1** Действие фильтра прекращается через два месяца. Настройте продолжительность действия фильтра посредством диска с указателем дат на держателе фильтра в бункере для воды.
		- T Наполните бункер свежей холодной водой и установите его в кофе-машину.

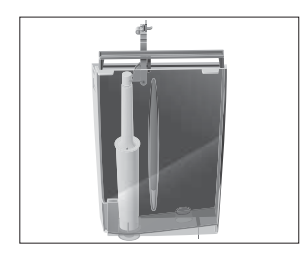

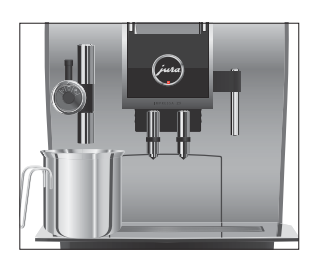

- Поставьте емкость (мин. 500 мл) под насадку для приготовления капучино.
- Нажмите кнопку «Далее». «Происходит промывка фильтра.», из насадки для приготовления капучино вытекает вода.
- **i** Процесс промывки фильтра можно прервать в любой момент; нажмите для этого любую кнопку. Нажмите поворотный переключатель Rotary Switch k, чтобы продолжить процесс промывки фильтра.
- **Вода может слегка изменить цвет. Это не опасно для здо**ровья и не ухудшает вкус напитков.

Промывка фильтра останавливается автоматически после того, как через фильтр пройдет примерно 500 мл жидкости.

На дисплее появляется «Выберите напиток:». Фильтр активирован.

- **1** Действие фильтра прекращается после того, как через него пройдет 50 литров воды. Кофе-машина IMPRESSA выдает запрос на замену фильтра.
- **і** Действие фильтра прекращается через два месяца. Настройте продолжительность действия фильтра посредством диска с указателем дат на держателе фильтра в бункере для воды.
- **E** Если сменный фильтр CLARIS Blue не активирован в режиме программирования, запрос на замену фильтра не выдается.
- **E** Сменные фильтры CLARIS можно приобрести в специализированных магазинах.

Условие: на дисплее отображается «Замена фильтра» и горит кнопка программирования «P».

- $P \rightarrow H$ ажмите кнопку программирования «Р». «Состояние обслуживания (1/7)»
	- **Нажмите кнопку «Замена фильтра».** «Приблизительная продолжительность 2 мин»

#### Замена фильтра

- Нажмите кнопку «Запустить». «Используйте только оригинальные средства для обслуживания от компании JURA!»
- Нажмите кнопку «Запустить» еще раз.
	- «Замените фильтр.»
- Снимите бункер для воды и опорожните его.
- Откройте держатель фильтра и извлеките использованный сменный фильтр CLARIS Blue.
- Установите насадку сверху на новый сменный фильтр.
- T Слегка надавив, вставьте новый сменный фильтр в бункер для воды.
- Закройте держатель фильтра. Вы услышите щелчок.
- **і** Действие фильтра прекращается через два месяца. Настройте продолжительность действия фильтра посредством диска с указателем дат на держателе фильтра в бункере для воды.
	- T Наполните бункер свежей холодной водой и установите его в кофе-машину.
	- T Поставьте емкость (мин. 500 мл) под насадку для приготовления капучино.
	- Нажмите кнопку «Далее».

«Происходит промывка фильтра.», из насадки для приготовления капучино вытекает вода.

- **В** Процесс промывки фильтра можно прервать в любой момент, нажмите для этого любую кнопку. Нажмите поворотный переключатель Rotary Switch  $\circled{b}$ , чтобы продолжить процесс промывки фильтра.
- **i** Вода может слегка изменить цвет. Это не опасно для здоровья и не ухудшает вкус напитков.

Промывка фильтра останавливается автоматически после того, как через фильтр пройдет примерно 500 мл жидкости.

На дисплее появляется «Выберите напиток:».

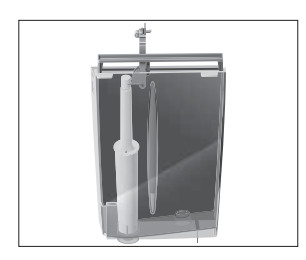

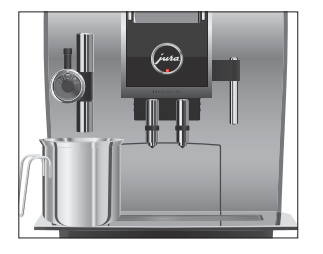

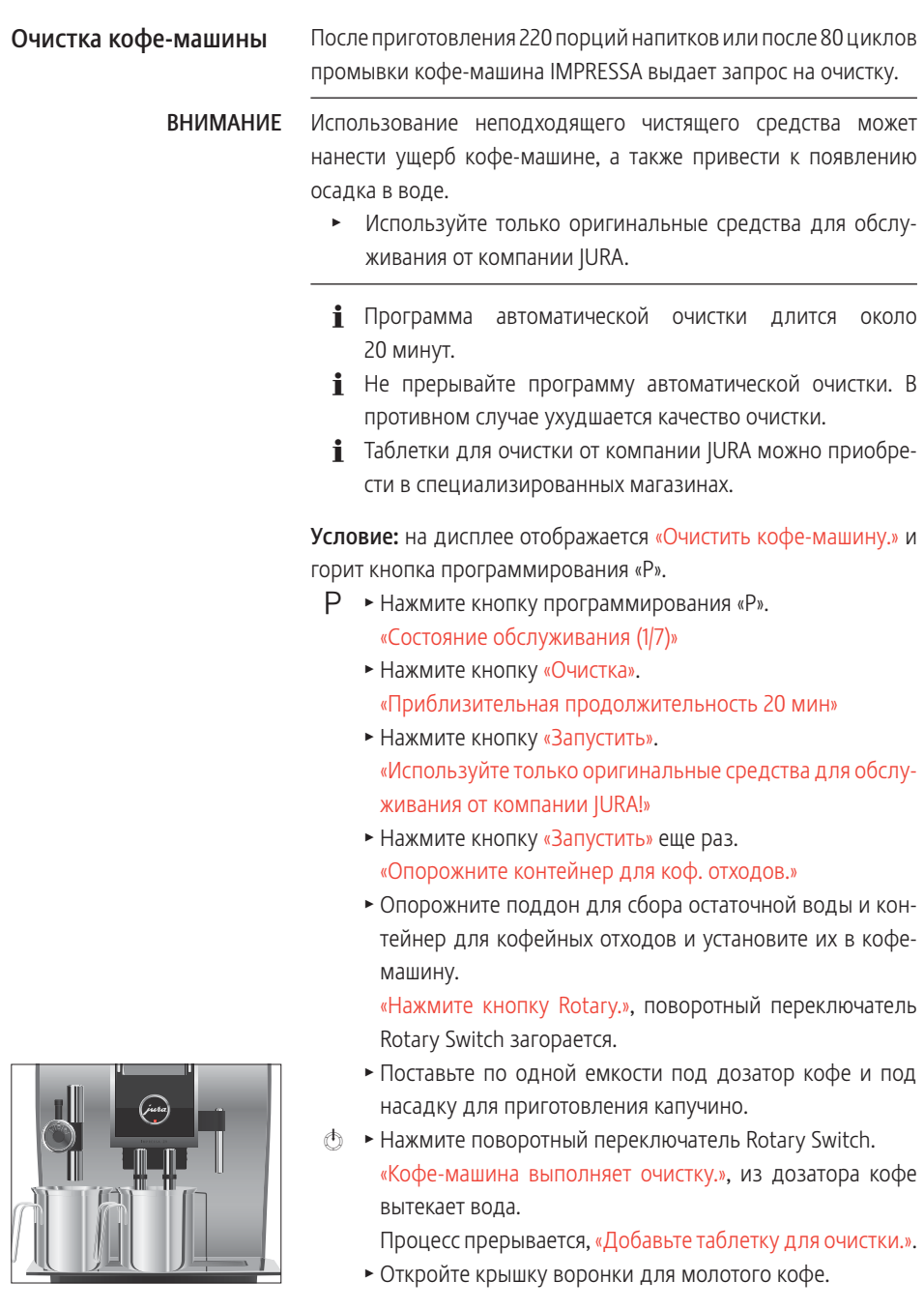

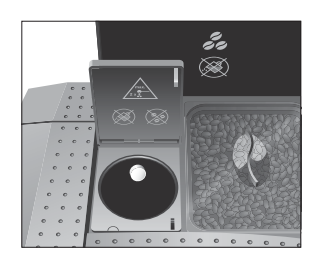

- T Бросьте в воронку одну таблетку для очистки от компании JURA.
- Закройте крышку воронки для молотого кофе. «Нажмите кнопку Rotary.», поворотный переключатель Rotary Switch загорается.
- $\circled{t}$  ► Нажмите поворотный переключатель Rotary Switch. «Кофе-машина выполняет очистку.», из дозатора кофе и насадки для приготовления капучино порционно вытекает вода.

Процесс прерывается, «Опорожните контейнер для коф. отходов.».

T Опорожните поддон для сбора остаточной воды и контейнер для кофейных отходов и установите их в кофемашину.

На дисплее появляется «Выберите напиток:». Процесс очистки завершен. Кофе-машина IMPRESSA снова в состоянии готовности к работе.

В процессе эксплуатации в кофе-машине IMPRESSA образуются известковые отложения солей, на удаление которых кофемашина автоматически выдает запрос. Количество образующихся известковых отложений солей зависит от степени жесткости используемой воды. Удаление известковых отложений солей в кофе-машине

> При попадании на кожу или в глаза средство для удаления известковых отложений солей может вызывать раздражение. J ВНИМАНИЕ

- Избегайте попадания средства на кожу или в глаза.
- При попадании средства для удаления известковых отложений солей на кожу или в глаза промойте пораженный участок чистой водой. При попадании средства в глаза обратитесь к врачу.

Использование неподходящего средства для удаления известковых отложений солей может нанести ущерб кофе-машине, а также привести к появлению осадка в воде. ВНИМАНИЕ

> Используйте только оригинальные средства для обслуживания от компании JURA.

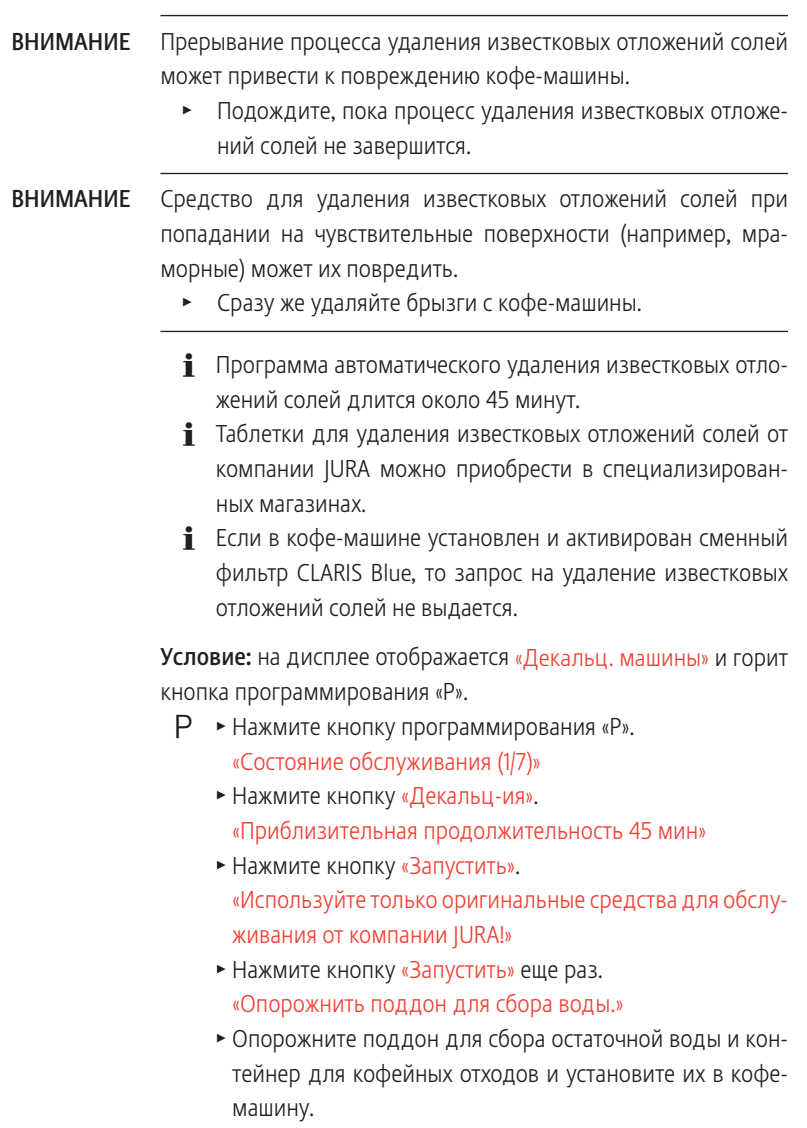

«Залейте ср-во для удаления накипи»

T Снимите бункер для воды и опорожните его.

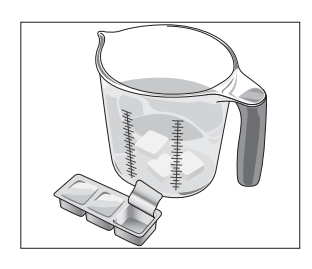

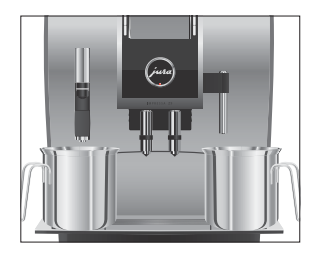

- T Полностью растворите содержимое блистерной упаковки (3 таблетки для удаления известковых отложений солей от компании JURA) в емкости, содержащей 600 мл воды. Это может занять несколько минут.
- Залейте раствор в пустой бункер для воды и установите бункер в кофе-машину. «Нажмите кнопку Rotary.», поворотный переключатель

Rotary Switch загорается.

- T Потянув вниз, осторожно снимите насадку для приготовления капучино.
- T Поставьте по одной емкости под соединительную деталь насадки для приготовления капучино и под дозатор горячей воды.
- $\circled{t}$  ► Нажмите поворотный переключатель Rotary Switch. «Кофе-машина удаляет накипь», из соединительной детали насадки для приготовления капучино и из дозатора горячей воды порционно вытекает вода. Процесс прерывается, «Опорожнить поддон для сбора воды.».
	- Опорожните обе емкости.
	- T Опорожните поддон для сбора остаточной воды и контейнер для кофейных отходов и установите их в кофемашину.

«Наполните бак для воды.»

- T Снимите бункер для воды и тщательно его промойте.
- T Наполните бункер свежей холодной водой и установите его в кофе-машину.

«Нажмите кнопку Rotary.», поворотный переключатель Rotary Switch загорается.

- T Прочно установите насадку для приготовления капучино на соединительную деталь.
- T Поставьте по одной емкости под насадку для приготовления капучино, дозатор кофе и дозатор горячей воды.

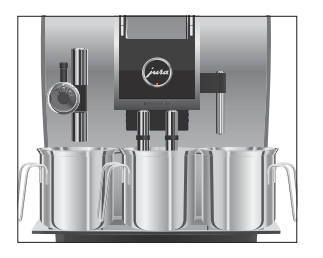

 $\circledast$  ► Нажмите поворотный переключатель Rotary Switch.

«Кофе-машина удаляет накипь», из дозатора горячей воды и насадки для приготовления капучино вытекает вода.

«Происходит нагрев кофе-машины.»

«Происходит промывка кофе-машины.», из дозатора кофе вытекает вода.

Процесс автоматически останавливается, «Опорожнить поддон для сбора воды.».

T Опорожните поддон для сбора остаточной воды и контейнер для кофейных отходов и установите их в кофемашину.

На дисплее появляется «Выберите напиток:». Процесс удаления известковых отложений солей завершен. Кофе-машина IMPRESSA снова в состоянии готовности к работе.

**В** случае непреднамеренного прерывания процесса удаления известковых отложений солей тщательно промойте бункер для воды.

### Очистка контейнера для кофейных зерен

На стенках контейнера для кофейных зерен со временем образуется масляная пленка от кофейных зерен. Данная пленка может ухудшить качество приготовленного кофе. По этой причине время от времени проводите очистку контейнера для кофейных зерен.

Условие: на дисплее отображается «Заполните контейнер для коф. зерен.».

- **Ф ► Выключите кофе-машину при помощи кнопки «Вкл./** Выкл.».
- **3** Выключите кофе-машину при помощи сетевого выключателя.
	- T Откройте крышку контейнера для кофейных зерен и снимите крышку для сохранения аромата кофе.
- **Протрите контейнер для кофейных зерен сухой мягкой** тканью.
- Засыпьте кофейные зерна в контейнер для кофейных зерен и закройте крышку для сохранения аромата кофе, а также крышку самого контейнера.

Удаление известковых отложений солей со стенок бункера для воды

На стенках бункера для воды могут образоваться известковые отложения солей. Для обеспечения безупречной работы время от времени необходимо очищать бункер для воды от таких отложений.

- T Снимите бункер для воды.
- **Если Вы используете сменный фильтр CLARIS Blue, то** извлеките его.
- Очистите бункер при помощи стандартного, щадящего средства для удаления известковых отложений солей согласно руководству по эксплуатации от соответствующего производителя.
- T Тщательно промойте бункер для воды.
- T Если Вы используете сменный фильтр CLARIS Blue, то снова установите его на место.
- T Наполните бункер свежей холодной водой и установите его в кофе-машину.

#### 6 Сообщения на дисплее

# 6 Сообщения на дисплее

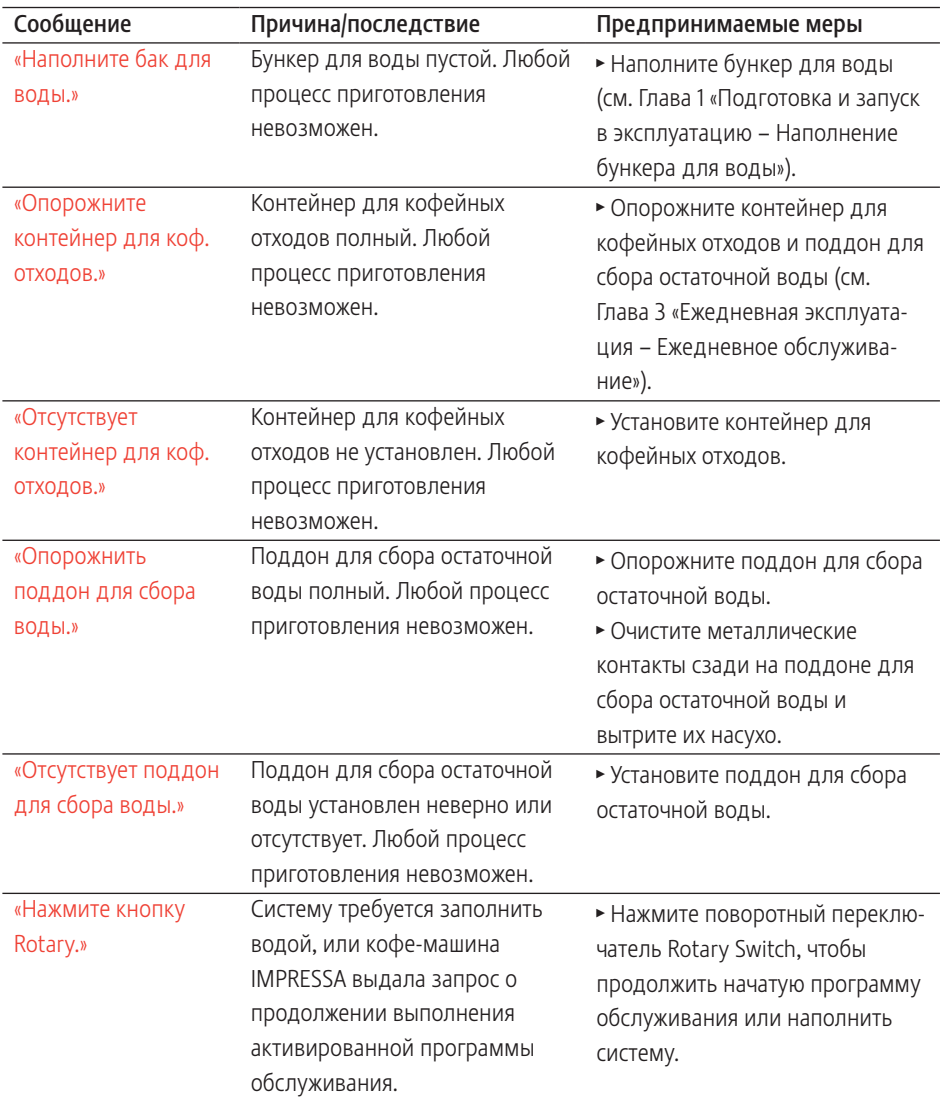

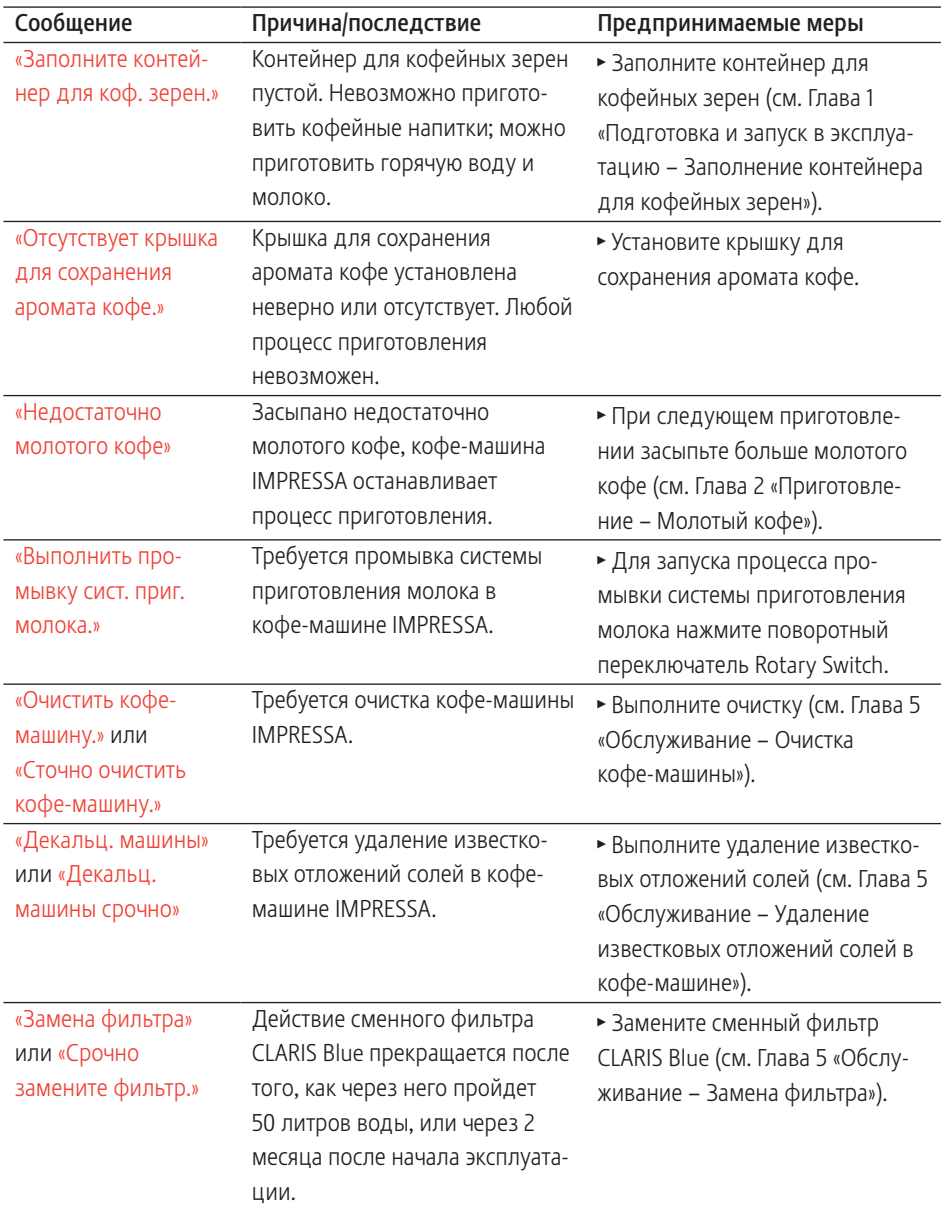

#### 7 Устранение неисправностей

# 7 Устранение неисправностей

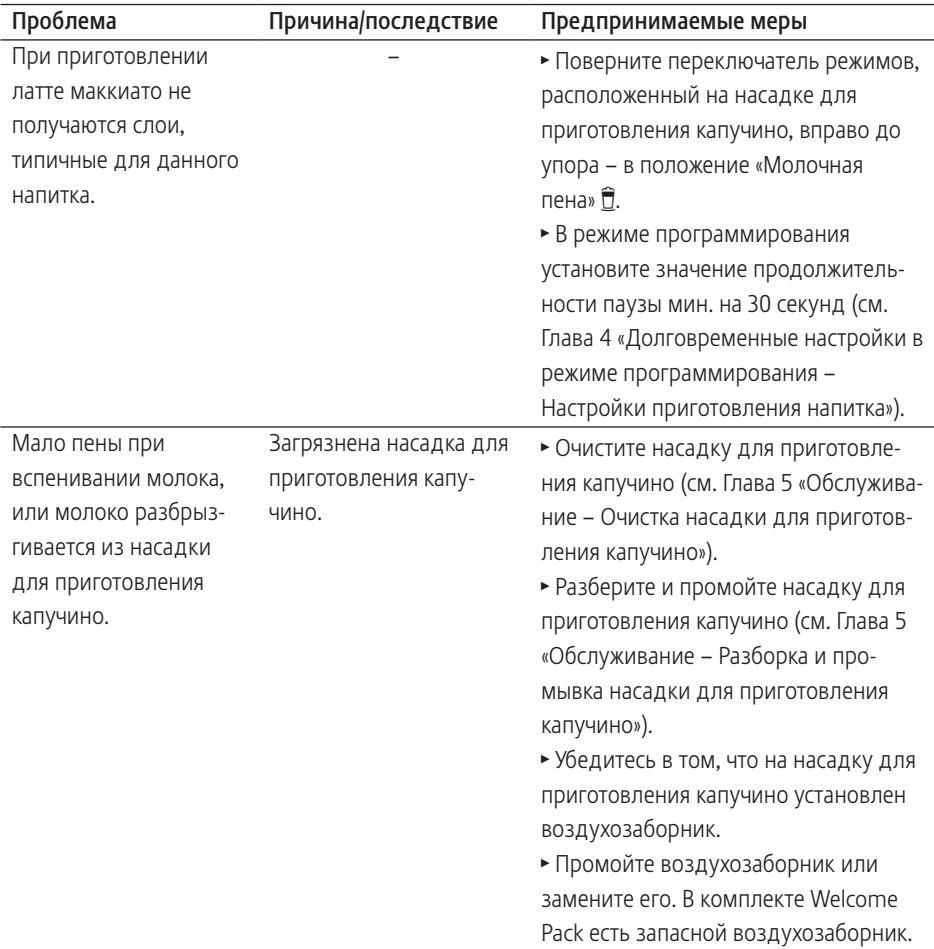

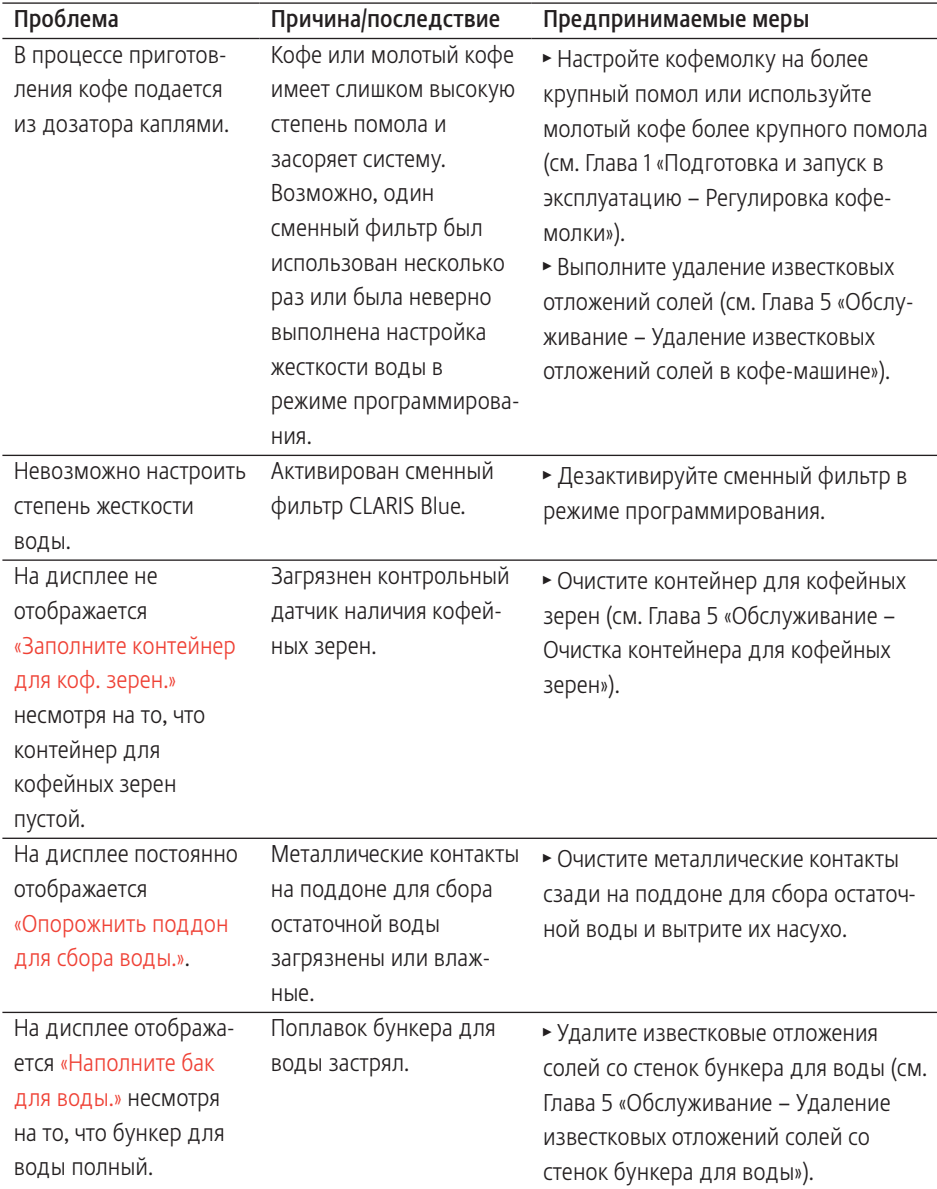

#### 7 Устранение неисправностей

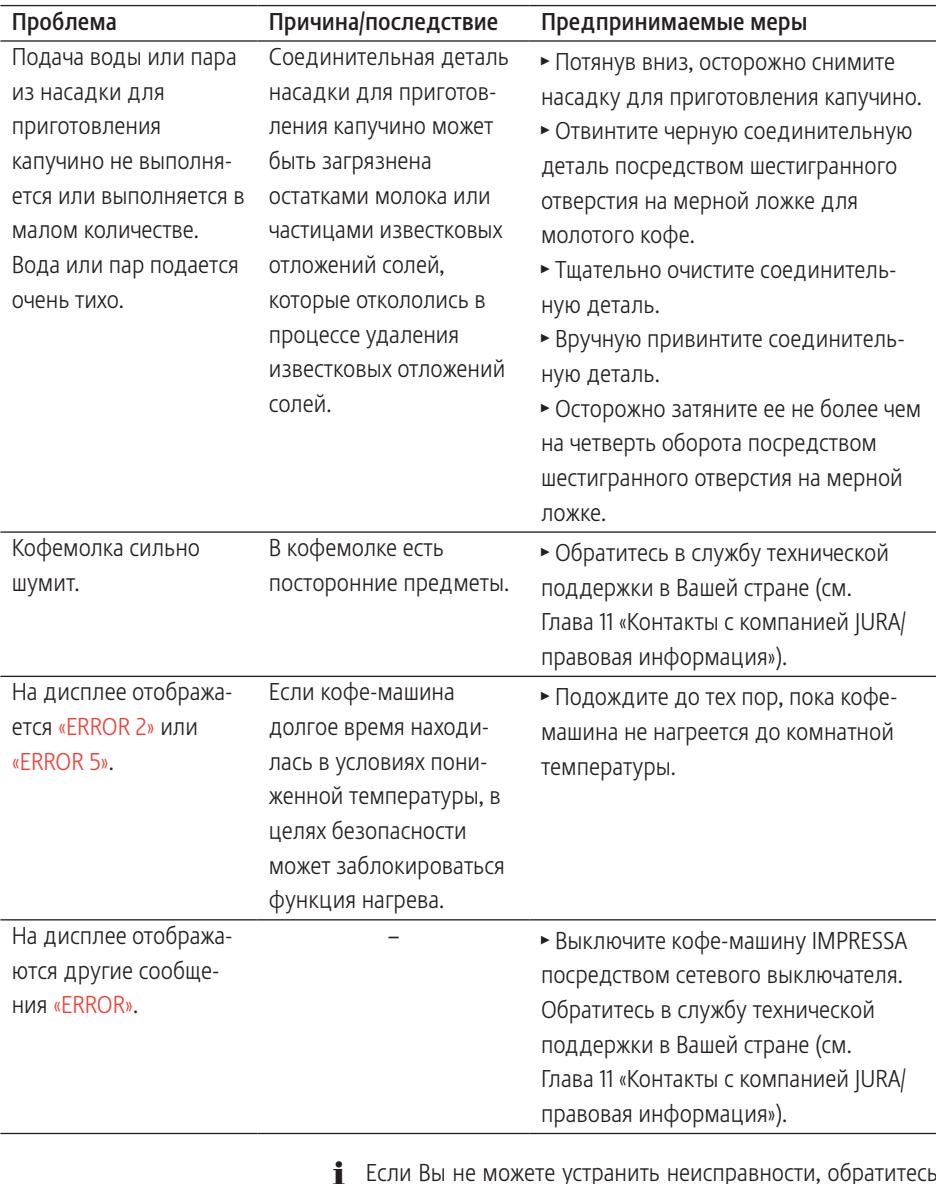

 $\mathbf i$  Если Вы не можете устранить неисправности, обратитесь в службу технической поддержки в Вашей стране (см. Глава 11 «Контакты с компанией JURA/правовая информация»).

### 8 Транспортировка и утилизация в соответствии с экологиче скими требованиями

### Транспортировка/ опорожнение системы

Сохраните упаковку кофе-машины IMPRESSA. Она послужит защитой при транспортировке.

Чтобы защитить кофе-машину IMPRESSA от воздействия мороза при транспортировке, необходимо опорожнить систему.

Условие: на дисплее отображается «Выберите напиток:».

- T Потянув вниз, осторожно снимите насадку для приготовления капучино.
- T Поставьте по одной емкости под соединительную деталь насадки для приготовления капучино и под дозатор горячей воды.
- $P \rightarrow$  Нажмите кнопку программирования «Р». «Состояние обслуживания (1/7)»
- $\textcircled{r}$  Поворачивайте поворотный переключатель Rotary Switch до тех пор, пока на дисплее не отобразится программный пункт «Настройки кофе-машины (4/7)».
	- Нажмите кнопку «Заводская настройка». «Заводская настройка»
	- Нажмите кнопку «Осушение системы». «Снимите бункер для воды.»
	- T Снимите бункер для воды и опорожните его. «Нажмите кнопку Rotary.», поворотный переключатель Rotary Switch загорается.
- $\circled{t}$  ► Нажмите поворотный переключатель Rotary Switch. «Происходит опорожнение системы.», из соединительной детали насадки для приготовления капучино и из дозатора горячей воды вытекает небольшое количество воды.

Процесс автоматически останавливается. После восстановления заводских настроек кофе-машина IMPRESSA выключается.

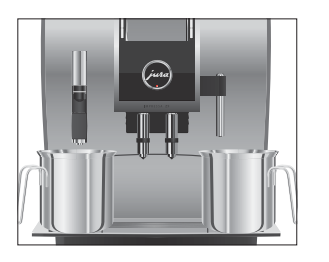

#### 8 Транспортировка и утилизация в соответствии с экологиче-8 скими требованиями

#### Утилизация

Утилизируйте старое оборудование в соответствии с экологическими требованиями.

 $\underline{\mathbb{X}}$ 

Старое оборудование содержит ценные материалы, пригодные для переработки и вторичного использования. По этой причине утилизируйте старое оборудование посредством соответствующих систем сбора отходов.

### 9 Технические данные

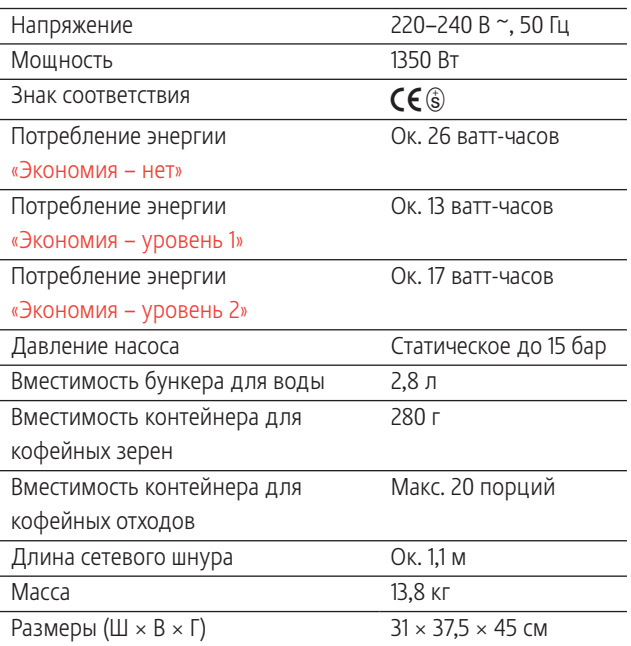

Указание для выполняющего проверку специалиста (повторная проверка по DIN VDE 0701-0702): центральная точка заземления (ЦТЗ) находится по середине кромки на нижней стороне кофемашины; на той же стороне, где расположено подключение сетевого шнура.

# 10 Алфавитный указатель

## А

Адреса 72

#### Б

Бункер для воды 4

### В

Ввод в эксплуатацию, первый Без активации сменного фильтра 14 С активацией сменного фильтра 13 Версия программного обеспечения 44 Включение Кофе-машина 29 Воронка Воронка для молотого кофе 4 Выбор в меню полосы прокрутки 19 Выключение

Кофе-машина 31

## Г

Горячая вода 28 Горячая линия 72 Горячее молоко 24

# Д

Два напитка 21 Двойная порция напитка 21 Дисплей 5 Дисплей, сообщения 58 Дозатор Дозатор горячей воды 4 Дозатор горячей воды 4 Дозатор кофе Регулируемый по высоте и ширине дозатор кофе 4 Долговременная настройка количества по размеру чашки 26

### Е

Единицы измерения количества воды 43

### З

Заводскaя установка Восстановление заводских настроек 40

### И

Изменение названий 36 Интернет 11 Интернет-страница 11 Использование по назначению 6

### К

Капучино 23 Кнопка Кнопка P (программирование) 5 Кнопка «Вкл./Выкл.» 5 Контакты 72 Контейнер для кофейных зерен Контейнер для кофейных зерен с крышкой для сохранения аромата кофе 4 Контейнер для кофейных отходов 4 Кофе 21 Кофе-машина Включение 29 Выключение 31 Установка 11 Кофе на любой вкус 19, 21 Краткое руководство 11 Крышка Бункер для воды 4 Воронка для молотого кофе 4 Контейнер для кофейных зерен 4 Крышка для сохранения аромата кофе Контейнер для кофейных зерен с крышкой для сохранения аромата кофе 4

# Л

Латте маккиато 23

### М

Молоко Подключение подачи молока 18 Молоко, горячее 24 Молотый кофе 25 Молочная пена 24

### Н

Насадка Насадка для приготовления капучино 4 Насадка для приготовления капучино Разборка и промывка 48 Настройки дисплея 43 Настройки приготовления напитка 33

#### $\Omega$

Обслуживание 45 Ежедневное обслуживание 30 Описание символов 3 Опорожнение системы 63 Очистка системы приготовления молока Очистка насадки для приготовления капучино 46

### П

Первый ввод в эксплуатацию Без активации сменного фильтра 14 С активацией сменного фильтра 13 Первый ввод кофе-машины в эксплуатацию 12 Переименование напитков 36 Перепрограммирование кнопок 35 Поворотный переключатель Rotary Switch 5 Поворотный переключатель для настройки степени помола 4 Поддон для сбора остаточной воды 4 Подставка для чашек 4 Полоса прокрутки 19 Приготовление 19, 23 В режиме «Кофе на любой вкус» 21 Горячая вода 28 Два кофейных напитка 21 Капучино 23 Кофе 21 Латте маккиато 23 Молоко 24 Молотый кофе 25 Молочная пена 24 Нажатием кнопки 19 Специальный кофе 23 С помощью полосы прокрутки 19 Эспрессо 21

Промывка при включении кофе-машины 41 Промывка системы приготовления молока 41 Промывка насадки для приготовления капучино 46 Просмотр информации 44 Р Разборка

Насадка для приготовления капучино 48 Растворимый кофе Молотый кофе 25 Режим «Кофе на любой вкус» 21 Режим программирования Восстановление заводских настроек 40 Единицы измерения количества воды 43 Настройка степени жесткости воды 42 Настройки дисплея 43 Настройки приготовления напитка 33 Переименование напитков 36 Просмотр информации 44 Сохранение напитков на стартовом изображении дисплея 35

### $\epsilon$

Сетевой выключатель 4 Сетевой шнур 4 Служба технической поддержки 72 Сменный фильтр CLARIS Blue Замена 50 Установка и активация 49 Сообщения на дисплее 58 Сохранение напитков на стартовом изображении дисплея 35 Специальный кофе 23 Способы выбора приготовления напитков 19 Степень жесткости воды Настройка степени жесткости воды 42 Определение степени жесткости воды 16

#### 10 Алфавитный указатель

Степень помола Поворотный переключатель для настройки степени помола 4 Счетчик 44

### Т

Телефон 72 Точка заземления 65 Транспортировка 63

### У

Установка Установка кофе-машины 11 Утилизация 63

### Ф

Фильтр Замена 50 Установка и активация 49

# Ц

Центральная точка заземления 65

### Э

Эспрессо 21

### Я

Язык 39

# J

JURA Интернет 11 Контакты 72

J70898/Z9/ru/201506

11 Контакты с компанией JURA/правовая информация

## 11 Контакты с компанией JURA/правовая информация

JURA Elektroapparate AG Kaffeeweltstrasse 10 CH-4626 Niederbuchsiten Тел. +41 (0)62 38 98 233

@ Контактные данные, действительные для Вашей страны, см. на интернет-странице www.jura.com.

Кофе-машина соответствует требованиям следующих директив: Директивы

- U 2006/95/EG Директива по низковольтному оборудованию;
- 2004/108/EG Директива по электромагнитной совместимости;
- 2009/125/EG Директива по энергопотреблению;
- 2011/65/ЕС Директива по ограничению использования определенных опасных веществ.
- Права на технические изменения сохраняются.В данном руководстве по эксплуатации используются стилизованные рисунки, которые не соответствуют оригинальному цвету кофемашины.Ваша кофе-машина IMPRESSA может отличаться теми или иными деталями. Технические изменения
	- Ваше мнение важно для нас! Воспользуйтесь возможностью связаться с нами на странице www.jura.com. Отзывы
	- Данное руководство по эксплуатации содержит информацию, защищенную авторским правом. Фотокопирование или перевод руководства на другой язык не разрешается без предварительного письменного разрешения компании JURA Elektroapparate AG. Авторское право